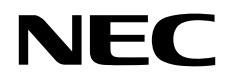

# Masaüstü Monitör MultiSync PA243W

Kullanıcı Kılavuzu

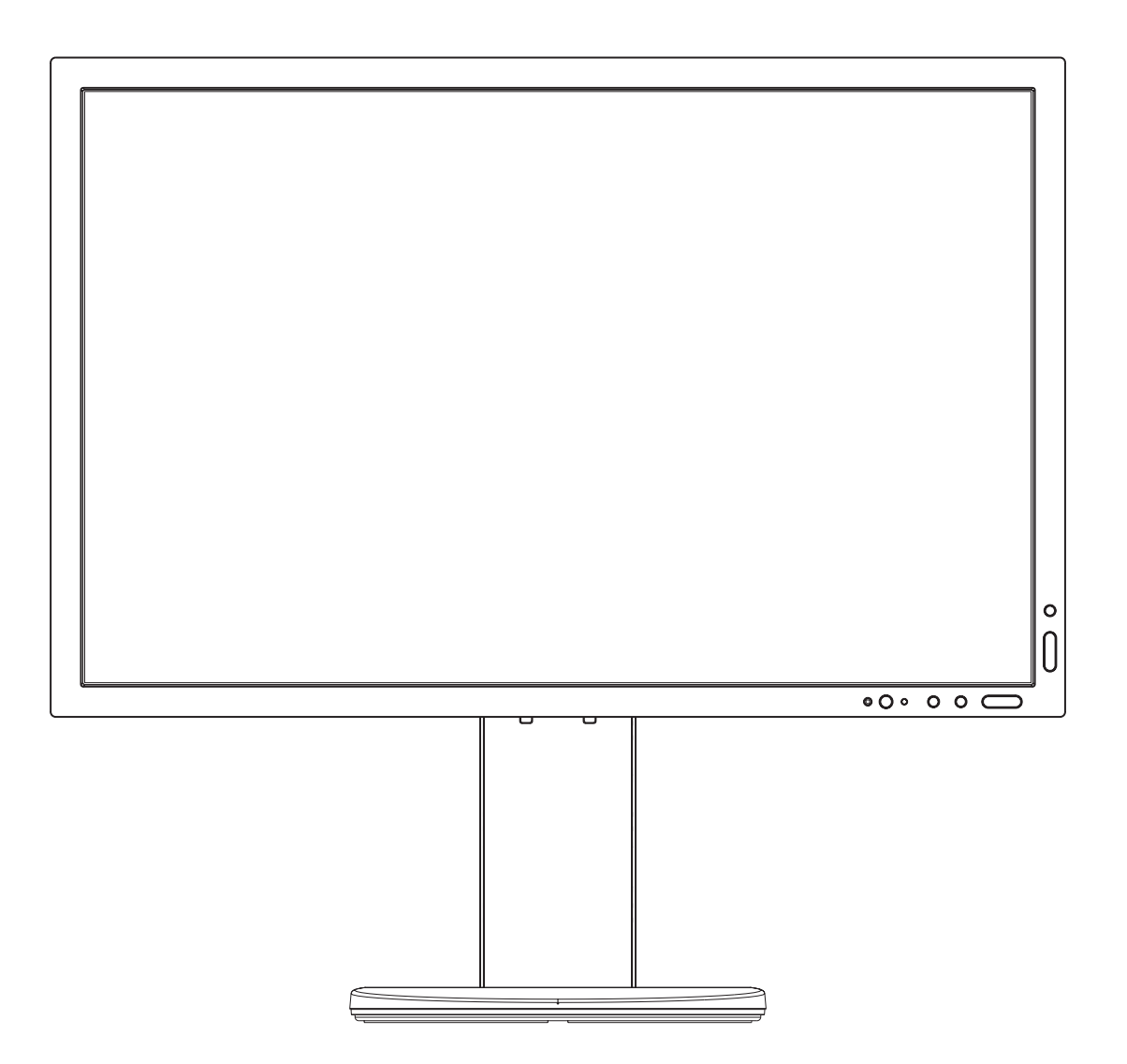

MODEL: PA243W, PA243W-BK

Bu monitörün yönetmelikleri, yukarıda listelenen model adlarından birine uygulanmıştır.

Lütfen monitörün arkasında etikete bakarak model adınızı bulun.

# *içindekiler*

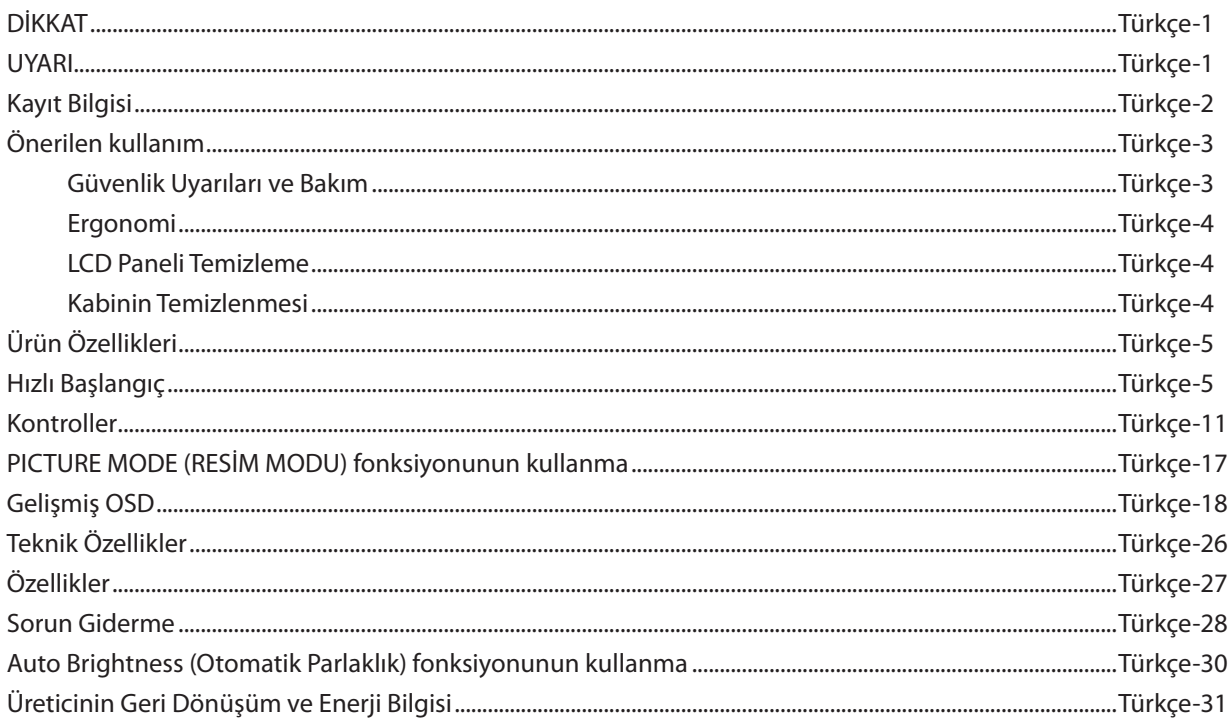

Model adı etiket üzerindedir.

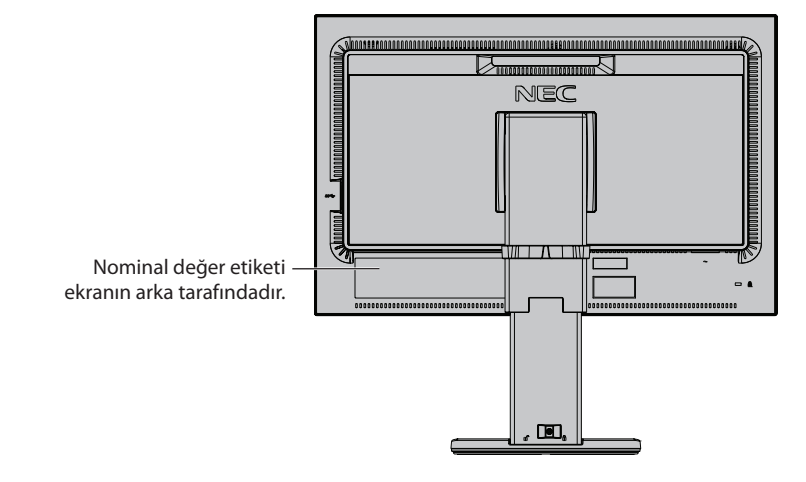

# **DİKKAT**

YANGIN VEYA ŞOK TEHLİKESİNİ ÖNLEMEK İÇİN, CİHAZ YAĞMUR YA DA NEME MARUZ KALMAMALIDIR. AYRICA, BU CİHAZIN POLARİZE FİŞİNİ UÇLAR TAM OTURMADIĞI TAKDİRDE BİR UZATMA KABLOSU YA DA BAŞKA PRİZLERDE KULLANMAYIN.

İÇERİSİNDE YÜKSEK VOLTAJLI BİLEŞENLER BULUNDUĞU İÇİN KASAYI AÇMAKTAN KAÇININ. SERVİS İÇİN YETKİLİ SERVİS PERSONELİNE BAŞVURUN.

ELEKTRİK ŞOKU RİSKİNİ AZALTMAK İÇİN, GÜÇ KABLOSUNUN PRİZDEN ÇEKİLDİĞİNDEN EMİN OLUN. BİRİME GİDEN GÜCÜN TAMAMEN KESİLDİĞİNDEN EMİN OLMAK İÇİN, LÜTFEN GÜÇ KABLOSUNU AC PRİZİNDEN ÇEKİN. KAPAĞI (VEYA ARKASINI) AÇMAYIN. İÇ KISIMDA KULLANICININ İLGİLENEBİLECEĞİ HERHANGİ BİR PARÇA BULUNMAMAKTADIR. SERVİS İÇİN YETKİLİ SERVİS PERSONELİNE BAŞVURUN.

**UYARI**

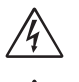

/4

<span id="page-2-0"></span> $\sqrt{4}$ 

Bu sembol, kullanıcıyı cihazın içindeki izole edilmemiş voltajın elektrik şoku yaratabilecek büyüklükte olduğu konusunda uyarır. Bu yüzden, cihazın içerisindeki herhangi bir parçaya temas etmek tehlikelidir.

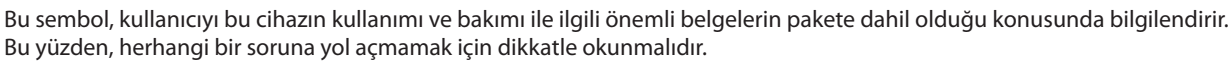

**UYARI:** Lütfen bu ekran ile birlikte sağlanmış olan güç kablosunu aşağıdaki tabloya uygun şekilde kullanın. Eğer ekipmanın içinden güç kablosu çıkmadıysa NEC'e başvurun. Diğer tüm durumlar için lütfen monitörün bulunduğu prize uygun fiş stilinde güç kablosu kullanın. Uyumlu güç kablosu, güç çıkışının AC voltajına karşılık gelir ve satın alındığı ülkede güvenlik standartlarına göre onaylanmış ve bunlara uyulmuştur.

Bu ekipman güç kablosunun toprak bağlantısı varken çalışacak şekilde dizayn edilmiştir. Güç kablosu toprak bağlantısına sahip değilse, elektrik çarpabilir. Lütfen güç kablosunun düzgün şekilde topraklandığından emin olun.

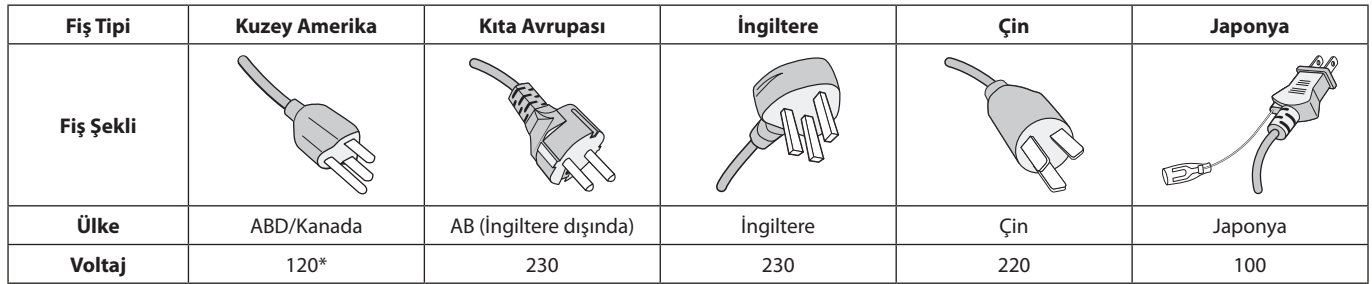

\*Monitörü AC 125-240V güç kaynağı ile kullanırken, kullanılan AC güç kaynağının sağladığı voltaja uygun güç kablosu kullanın.

**NOT:** Bu ürüne sadece satın alındığı ülkede servis verilebilir.

Windows, Microsoft Corporation'ın kayıtlı ticari markasıdır.

NEC, NEC Corporation'ın tescilli markasıdır.

ErgoDesign NEC Display Solutions'ın Avusturya, Benelüks, Danimarka, Fransa, Almanya, İtalya, Norveç, İspanya, İsveç ve İngiltere'de tescilli ticari markasıdır.

Diğer tüm markalar ve ürünler, sahiplerinin ticari markaları veya kayıtlı ticari markalarıdır.

DisplayPort ve DisplayPort Uyumluluk Logosu Amerika Birleşik Devletleri ve diğer ülkelerde Video Electronics Standards Association'a ait ticari markalardır.

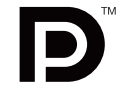

HDMI, HDMI High-Definition Multimedia Interface ve HDMI logosu ve Amerika Birleşik Devletleri ve diğer ülkelerde HDMI Licensing Administrator, Inc. ticari markası veya tescilli ticari markasıdır.

Bu ürünün amaçlanan birincil kullanımı ofis veya ev ortamında Teknik Bilgi Ekipmanı olarak kullanımdır.

Ürün bir bilgisayara bağlanmak içindir ve televizyon yayın sinyallerini göstermek amacıyla üretilmemiştir.

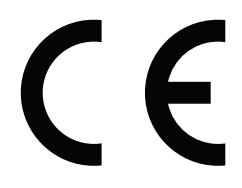

## <span id="page-3-0"></span>**Kablo bilgileri**

 **UYARI:** Radyo ve televizyon alımı ile interferans yaratmamak için takılı belirlenmiş kabloları kullanın.

DVI ve mini D-Sub 15-pin için lütfen demir çekirdeği olan bir sinyal kablosu kullanın.

HDMI, DisplayPort, USB ve SES için lütfen kaplanmış bir sinyal kablosu kullanın. Diğer kabloların ve adaptörlerin kullanımı radyo ve televizyon alımı ile interferans yaratabilir.

# **FCC Bilgisi**

1. Kullanacağınız güç kablosu A.B.D. güvenlik standartlarına uygun ve onaylı olmalı ve aşağıdaki özelliklere sahip olmalıdır.

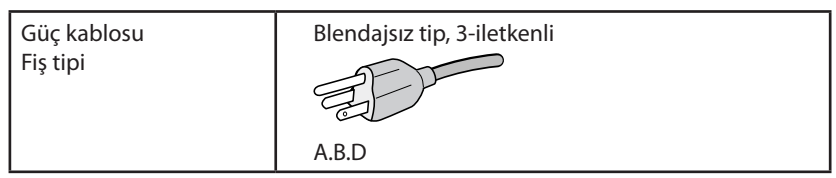

- 2. Bu cihaz test edilmiş ve FCC Kuralları bölüm 15'e giren B Sınıfı dijital aygıt limitlerine uygun olduğu saptanmıştır. Bu limitler, ekipman ev ortamında çalıştırılırken zararlı interferansa karşı kayda değer bir koruma sağlamaları için tasarlanmışlardır. Bu cihaz radyo frekans enerjisi yaratır, kullanır ve yayabilir ve eğer talimatlara uygun olarak kurulmaz ve kullanılmazsa radyo iletişimine zararlı interferans yaratabilir. Bununla birlikte, belirli bir kurulumda intereferans olmayacağının garantisi yoktur. Eğer bu cihaz, radyo veya televizyon alımına cihazın açılması ve kapatılması ile belirlenebilen zararlı interferansa sebeb olursa, kullanıcı interferansı aşağıdaki önlemlerden bir veya birkaçı ile düzeltmeyi deneyebilir.
	- Alıcı antenin yönünü veya yerini değiştirin.
	- Alıcı ile cihaz arasındaki mesafeyi arttırın.
	- Cihazı, alıcının bağlı olduğu devrenin dışında bir devreve bağlı bir prize takın.
	- Yardım için satıcınıza veya deneyimli bir radyo/TV teknisyenine başvurun.

Eğer gerekliyse, kullanıcı ilave öneriler için satıcı veya deneyimli bir radyo/televizyon teknisyenine başvurabilir. Kullanıcı, Federal İletişim Komisyonu (Federal Communication Commision) tarafından hazırlanan aşağıdaki kitapçığı faydalı bulabilir: "How to Identify and Resolve Radio-TV Interference Problems" (Radyo-TV Interferans Problemlerini Belirleme ve Çözme). Bu kitapçık U.S. Government Printing Office, Washington, D.C., 20402'den sağlanabilir, Stok No. 004-000-00345-4.

## **UYUMLULUK BİLDİRİMİ**

 Bu cihaz FCC Kuralları Bölüm 15 ile uyumludur. Çalıştırma aşağıdaki iki koşula bağlıdır. (1) Bu cihaz zararlı interferansa sebep olmaz ve (2) bu cihaz gelen interferansları istenilmeyen çalışmaya sebep olsa bile almalıdır.

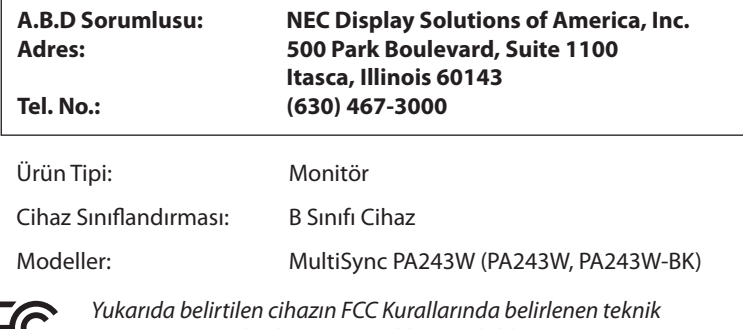

*standartlara uygun olduğunu bildiririz.*

**TCO sertifikalı ürünlerimizin listesini ve bunlara ait TCO Sertifikalarını görmek için (İngilizce olarak), web sitemizi ziyaret edin** https://www.nec-display.com/global/about/legal\_regulation/TCO\_mn/index.html

# <span id="page-4-0"></span>**Önerilen kullanım**

#### **Güvenlik Uyarıları ve Bakım**

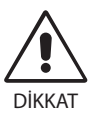

LCD RENKLİ MONİTÖRÜ KURARKEN VE KULLANIRKEN EN İYİ PERFORMANS İÇİN LÜTFEN AŞAĞIDAKİ NOKTALARA DİKKAT EDİN:

- **MONİTÖRÜ AÇMAYIN.** İç kısımda kullanıcının ilgilenebileceği herhangi bir parça bulunmamaktadır ve kapağı açmak ya da çıkartmak sizi ciddi şok tehlikeleri veya diğer risklere maruz bırakabilir. Servis için yetkili servis personeline başvurun.
- Kasaya herhangi bir sıyı dökmeyin ya da monitörünüzü su yakınında kullanmayın.
- Tehlikeli voltaj noktalarına temas ederek, zararlı ya da öldürücü olabileceği veya elektrik şoku, yangın ya da cihaz arızasına yol açabileceği için kasadaki yuvalara herhangi bir cisim sokmayın.
- Güç kablosu üzerine ağır cisimler koymayın. Kablodaki hasar şok ya da yangına yol açabilir.
- Monitörün düşmesine ve ciddi şekilde hasar görmesine şebep olabileceği için bu ürünü eğimli ya da dengesiz taşıyıcı, stand veya masa üzerine yerleştirmeyin.
- Kullanacağınız güç kablosu ülkenizdeki güvenlik standartlarına uygun ve onaylanmış olmalıdır. (örn. Avrupa'da H05VV-F 3G 0.75 mm2 tipi kullanılmalıdır).
- İngiltere'de bu monitörle birlikte, BS onaylı, (10 A) sigortalı fişi olan güç kablosu kullanın.
- Monitörün üzerine herhangi birşey koymayın ve monitörü dışarıda kullanmayın.
- Güç kablosunu kıvırmayın, katlamayın veya başka yolla zarar vermeyin.
- Monitörü yüksek sıcaklıkta, nemli, tozlu ya da yağlı alanlarda kullanmayın.
- Monitörün üzerine delik açmayın.
- • Vibrasyon aydınlatmaya hasar verir. Monitörü sürekli vibrasyona maruz kalacağı alanlara monte etmeyin.
- Eğer monitör veya camı kırılırsa sıvı kristal ile temas etmeyin ve dikkatli olun.
- Deprem veya diğer şoklar sebebiyle devrilmeden dolayı LCD monitörün hasar görmesini önlemek için, monitörü sağlam bir yere monte ettiğinizden ve gerekli önlemleri aldığınızdan emin olun.
- Aşağıdaki durumlarda, gücü hemen kapatın, monitörünüzü hemen fişten çekin ve güvenli bir yere taşıyın, sonra servis için yetkili servis personeline başvurun. Eğer monitör bu durumda kullanılırsa, monitör düşebilir, yangın veya elektrik çarpmasına neden olabilir:
	- • Eğer monitör ayağı çatlamış ya da soyulmuşsa.
	- • Eğer çatlak veya doğal olmayan sallantı gibi yapısal hasarlar fark ederseniz.
	- Monitörden alışılmadık kokular geliyorsa.
	- **•** Güç kaynağı kablosu ya da fişi hasar görürse.
	- Monitörün üstüne sıvı döküldüğünde veya içine herhangi bir nesne düştüğünde.
	- Eğer monitör yağmur yeya suya maruz kaldıysa.
	- Monitör düştüğünde veya kasası hasar gördüğünde.
	- Eğer monitör kullanım talimatlarını takip etmenize rağmen normal çalışmıyorsa.

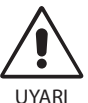

- **•** Isının düzgün olarak dağılması için, monitörün etrafında yeterli havalandırma alanı olmasına dikkat edin. Havalandırma boşluklarını kapatmayın ya da monitörü radyatör veya diğer ısı kaynaklarının yakınına yerleştirmeyin.
- Monitörün üstüne bir şey koymayın.
- Güç kablosu bağlayıcısı sistemi güç kaynağından ayırmanın birincil yoludur. Monitör, kolayca erişilebilen bir prize yakın olarak kurulmalıdır.
- Taşırken dikkatli olun. Ambalajı taşıma için saklayın.
- Kişisel yaralanmaları ve monitörün zarar görmesini önlemek için kurulum ve ayar esnasında dikkatli olun.
- Kulaklıkları takmış durumdayken monitöre bağlamayın. Ses seviyesine bağlı olarak kulaklarınıza zarar verebilir ve işitme kaybına neden olabilir.
- Lütfen tüm vidaları sıkın. Gevşek bir vida, monitörün koldan veya standdan düşmesine neden olabilir.
- • Taşırken, kurarken ve ayarlarken LCD panel yüzeyine dokunmayın. LCD panele basınç uygulamak ciddi hasarlara yol açabilir.

**Görüntü Sabitliği:** Görüntü Sabitliği, önceki görüntünün artık veya "hayalet" görüntüsünün ekranda görünür kalmasıdır. CRT monitörlerden farklı olarak, LCD monitörlerde görüntü sabitliği kalıcı değildir, ancak sabit görüntülerin uzun süre görüntülenmesinden kaçınılmalıdır.

Bunu düzeltmek için, monitörü önceki görüntünün kaldığı süre kadar kapalı tutun. Örneğin, eğer görüntü monitörde bir saat kaldıysa ve görüntünün artığı hala duruyorsa, monitör görüntünün silinmesi için bir saat kapalı kalmalıdır.

**NOT:** Tüm kişisel görüntüleme aygıtlarında olduğu gibi, NEC DISPLAY SOLUTIONS ekran boş kaldığında düzenli aralıklarla ekran koruyucuların kullanımını veya kullanılmadığında monitörün kapatılmasını tavsiye eder.

#### MONİTÖRÜN DOĞRU YERLEŞTİRİLMESİ VE AYARLANMASI GÖZ, OMUZ VE BOYUN AĞRILARINI AZALTABİLİR. MONİTÖRÜNÜZÜ YERLEŞTİRİRKEN AŞAĞIDAKİLERE DİKKAT EDİN:

#### <span id="page-5-0"></span>**Ergonomi**

Maksimum ergonomik fayda sağlamak için aşağıdakileri tavsiye ederiz.

- Monitörden en iyi performansı almak için 20 dakika kadar ısınmasına izin verin. Görüntü sabitlenmesini engellemek için (görüntü sonrası efektleri) monitörde sabit desenlerin uzun süre çoğaltılmasından kaçının.
- Monitörün yüksekliğini ekran göz seviyesinde veya biraz altında olacak şekilde ayarlayın. Ekranın ortasına bakarken gözleriniz biraz aşağı bakmalıdır.
- • Monitör gözlerinize 40 cm'den yakın ve 70 cm'den uzak olmamalıdır. En iyi mesafe 50 cm'dir.
- Her 1 saatte 5 ila 10 dakika için en az 20 fit uzakta bulunan bir nesneye odaklanarak gözlerinizi belirli aralıklarla dinlendirin.
- Parlama ve yansımaları en aza indirmek için monitörü pencere ve diğer ışık kaynaklarına 90° açı ile yerleştirin. Monitörün eğimini ayarlayarak tavan ışıklarının ekranınıza yansımasını engelleyin.
- Eğer ışık yansımaları ekranınızı görmeyi zorlaştırıyorsa, parlama engelleyici filtre kullanın.
- Okunabilirliği arttırmak için monitörün parlaklık ve kontrast kontrollerini ayarlayın.
- • Ekrana yakın bir döküman tutucu kullanın.
- Yazarken kafanızı döndürmeyi en aza indirmek için, daha fazla baktığınız neyse (ekran veya referans materyal) tam önünüzde bulundurun.
- Sık sık göz kırpın. Göz egzersizleri, göz yorgunluğunun azaltılmasına yardımcı olabilir. Lütfen göz doktorunuz ile iletişime geçin. Düzenli göz kontrolü yaptırın.
- Göz yorgunluğunu önlemek için parlaklığı orta ayara ayarlayın. Aydınlık referansı olarak LCD ekran yanına bir sayfa beyaz kağıt yerleştirin.
- Kontrast kontrolünü maksimum ayarına getirmeyin.
- Standart sinyallerle belirlenmiş Boyut ve Konum kontrollerini kullanın.
- Önceden belirlenmiş Renk Ayarlarını kullanın.
- • Titreşimsiz sinyaller kullanın.
- Görülmesi zor olacağı ve yetersiz kontrast yüzünden göz yorgunluğuna sebep olabileceği için koyu arka fon üzerinde birincil renk maviyi kullanmayın.
- Ekrandan gelecek rahatsız edici yansımalardan kaçınmak amacıyla kontrollü aydınlatma ortamlarında eğlence amaçlı kullanım için uygundur.

#### **LCD Paneli Temizleme**

- • LCD kirlendiğinde yumuşak bir bezle temizleyin.
- LCD monitörün yüzeyini tiftiksiz, aşındırıcı olmayan bir bez ile temizleyin. Temizleme solüsyonları veya cam temizleyici kullanmayın!
- Lütfen LCD paneli sert veya aşındırıcı malzeme ile ovmayın.
- Lütfen LCD yüzeyi üzerine baskı uygulamayın.
- LCD yüzeyinde bozulma ve renk solmasına neden olabileceği için lütfen OA temizleyici kullanmayın.

#### **Kabinin Temizlenmesi**

- Güç kablosunu çekin.
- Kabini yumuşak bir bezle hafifçe silin.
- Kabini temzilemek için bezi nötr bir deterjan ve su ile ıslatın, kabini silin ve kurulayın.
- **NOT:** Benzen tineri, alkalin deterjan, alkollü deterjanlar, cam temizleyici, pasta, cila temizleyici, sabun tozu veya böcek ilacı ile TEMİZLEMEYİN. Kauçuk veya vinil uzun bir süre boyunca kabin ile temasta olmamalıdır. Bu tür sıvılar ve materyaller boyanın bozulmasına, çatlamasına veya soyulmasına sebep olabilir.

Daha sağlıklı bir iş ortamı oluşturma konusunda daha fazla bilgi için, American National Standard for Human Factors Computer Workstations - ANSI-HFES Standard No. 100-2007 - The Human Factors Society, Inc. P.O. Box 1369, Santa Monica, California 90406 adresine yazın.

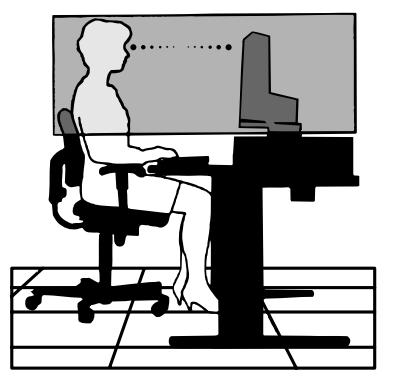

# <span id="page-6-0"></span>**Ürün Özellikleri**

- 10-bit renk derinliği sağlayan DisplayPort ve HDMI desteği.
- 5-ayar, değiştirmesi kolay resim modu (bkz sayfa 13).
- Üst düzey grafik tasarımcılar için hassas renk röprodüksiyon (bkz. sayfa 17).
- Hızlı ısınma süresi.
- • Gerçek zamanlı ön izleme dahil çift ekran modunda resim içinde resim/yan yana resim (bkz. sayfa 14).
- İki upstream porta sahip USB hub (bkz. sayfa 14).
- • MultiProfiler renk yönetimi özelliğini otomatik ICC profil güncellemeleri de dahil olacak şekilde genişletir (ICC profil Emülasyonu, Yazıcı Emülasyonu) (bkz. sayfa 17).
- Az yer kaplayan tasarım.

# **Hızlı Başlangıç**

Kutu içeriği için lütfen kutuda verilen basılı içerik yaprağına bakınız.

LCD monitörü sisteminize bağlamak için, aşağıdaki talimatları uygulayın:

**NOT:** Kurulumdan önce "Tavsiye Edilen Kullanım"ı (sayfa 3) okuyun.

 **UYARI:** Dahil edilen aksesuarlar, LCD monitörün sevk edildiği yere bağlıdır.

- 1. Bilgisayarınızın gücünü kapatın.
- 2. **Dijital DVI çıkışlı PC veya MAC için:** DVI sinyal kablosunu sisteminizdeki ekran kartının bağlayıcısına takın (**Şekil A.1**). Tüm vidaları sıkın.

**Analog çıkışlı PC için:** Sinyal kablosunun 15-Pin mini D-SUB – DVI-A ucunu sisteminizdeki ekran kartının bağlayıcısına takın (**Şekil A.2**).

**Thunderbolt veya Mini DisplayPort çıkışlı MAC ya da PC için:** Mini DisplayPort'u sisteminizdeki video çıkış konektörüne DisplayPort kablosuyla bağlayın (**Şekil A.3**).

**DisplayPort çıkışlı PC için:** DisplayPort kablosunu sisteminizdeki ekran kartının bağlayıcısına takın (**Şekil A.4**).

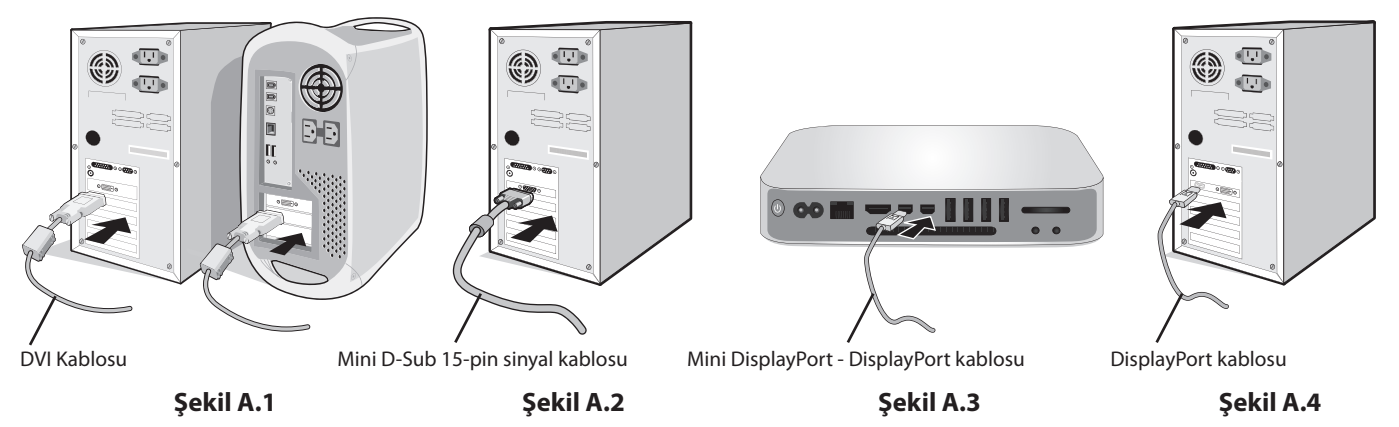

- **NOT:**  • Lütfen Sertifikalı bir DisplayPort kablosu kullanın.
	- DisplayPort kablosunu çıkartırken kilidi açmak için üst düğmeye basılı tutun.
	- • Lütfen HDMI logosuna sahip Yüksek Hızlı HDMI kablo kullanın.

3. Yükseklik ayarı bir kilitleme düğmesi ile kilitlenir. Elinizi standın üstüne koyarak ekranı en alt seviyesine kadar bastırın. Standın kilidini açmak ve monitör ekranını kaldırmak amacıyla kilit düğmesini kaydırın (**Şekil B.1**).

**NOT:** Destek kilidini açarken dikkatli olun.

LCD paneli maksimum eğme açıyla eğmek ve en yüksek pozisyona kaldırmak için monitörün her iki yanını ellerinizle tutun (**Şekil B.2**).

 **UYARI:** Kablo tutucu çıkarılamaz.

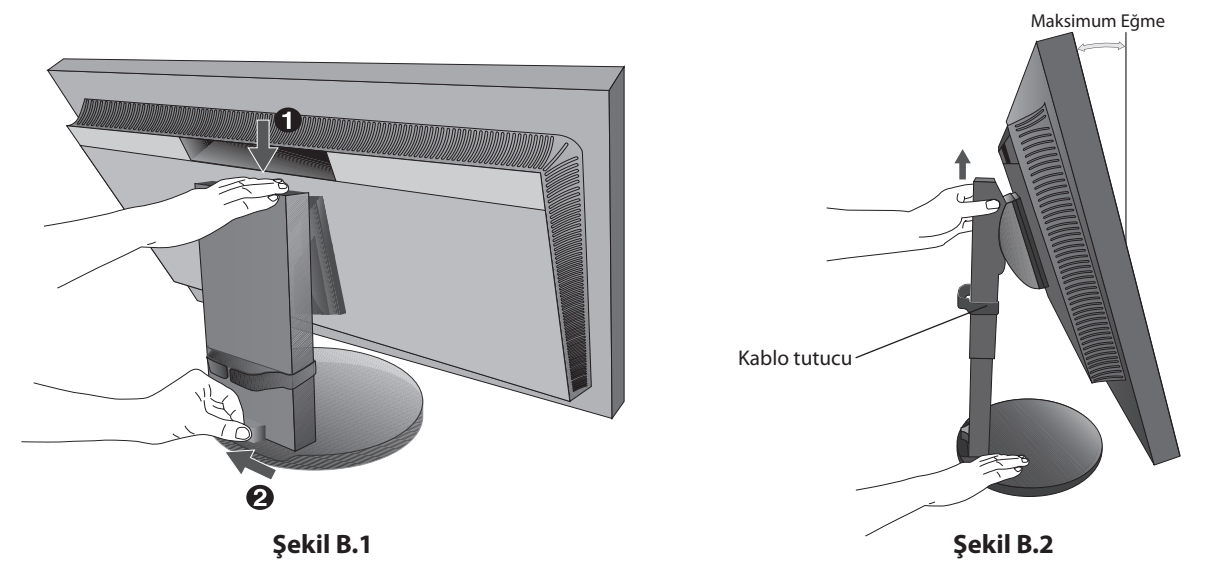

4. Tüm kabloları uygun konektörlere bağlayın (**Şekil C.1**). USB kablo kullanırken, tip B konektörü monitörün sağ arka tarafındaki USB upstream bağlantı noktasına ve tip A konektörü bilgisayarın upstream bağlantı noktasına takın (**Şekil C.1a**). Eğer USB bir cihazdan gelen kablo kullanılıyorsa, bunu monitörün downstream bağlantı noktalarından birine takın.

 **UYARI:** USB kabloyu sarmayın. Isınmaya veya yangına sebep olabilir.

- **NOT:** Yanlış kablo bağlantıları düzensiz çalışmaya sebep olabilir, ekran kalitesine/LCD modül bileşenlerine zarar verebilir ve/veya modülün ömrünü kısaltabilir.
- **NOT:** Ses kontrolü ayarı ve aynı zamanda orta konumdan başka ayarlarda ekolayzer kulaklık çıkış voltajını ve buna bağlı olarak ses basıncı seviyesini artırabilir.

Dahili direnci olmayan bir ses kablosu kullanın. Dahili direnci olan ses kablosu sesi kısar.

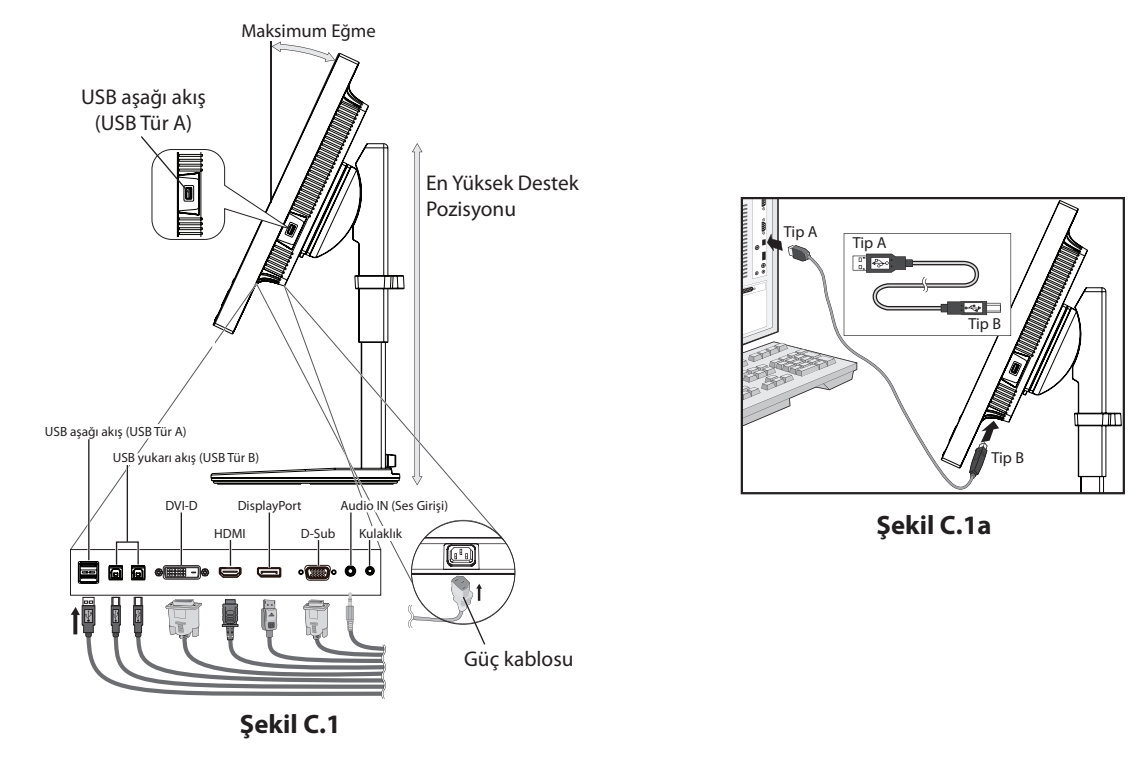

 **UYARI:** Kulaklıkları takmış durumdayken monitöre bağlamayın. Ses seviyesine bağlı olarak kulaklarınıza zarar verebilir ve işitme kaybına neden olabilir.

- 5. Kabloları düzgün ve düzenli olarak hazırlamak için standın üzerinde bulunan kablo tutucusuna yerleştirin (**Şekil C.2** ve **Şekil C.3**).
- 6. Kabloları taktıktan sonra lütfen monitör ekranının hala dönebildiğinden, kaldırılabildiğinden ve alçaltılabildiğinden emin olun.

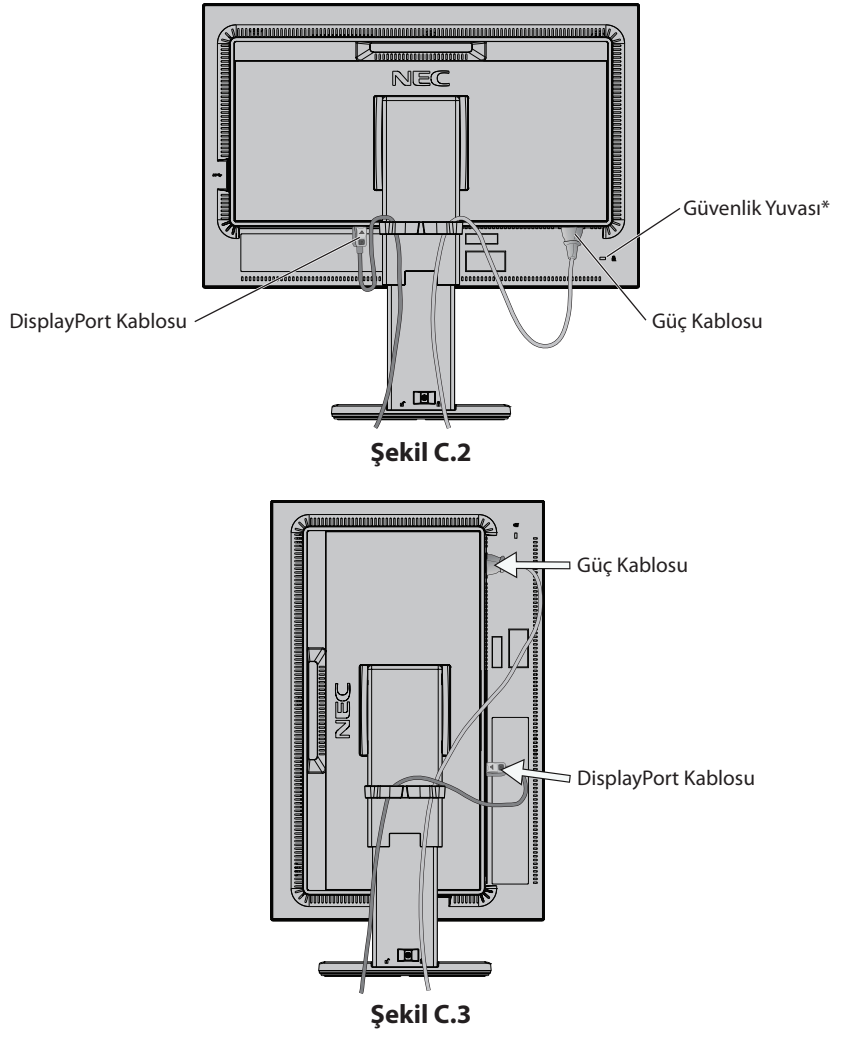

7. Güç kablosunu güç çıkışına bağlayın.

**NOT:** Uygun AC güç kablosu seçimi için lütfen bu kullanma kılavuzunun **Uyarılar** bölümüne bakın (bkz. sayfa 1).

\*: Kensington güvenlik kabloları / donanımları ile uyumlu güvenlik ve hırsızlık önleme kilidi. Ürünler için Kensington web sitesini ziyaret edin, http://www.kensington.com/

- 8. Öndeki güç düğmesi ile monitörü ve sonrada bilgisayarı (**Şekil E.1**) açın.
- 9. Dokunmadan otomatik ayar ilk başlangıçtan sonra monitörü optimum ayarlarına ayarlar. Diğer ayarlar için aşağıdaki OSD kontrollerini kullanın.
	- AUTO CONTRAST (OTOMATIK KONTRAST AYARI) (sadece Analog girişte)
	- • AUTO ADJUST (OTOMATIK AYARLAMA) (Sadece Analog Girişte)

OSD kontrollerin tam tanımları için bu Kullanıcı Kılavuzunun **Kontroller** bölümüne bakın.

**NOT:** Herhangi bir problemle karşılaştığınızda, bu Kullanıcı Kılavuzunun **Sorun Giderme** bölümüne bakın (bkz. sayfa 28).

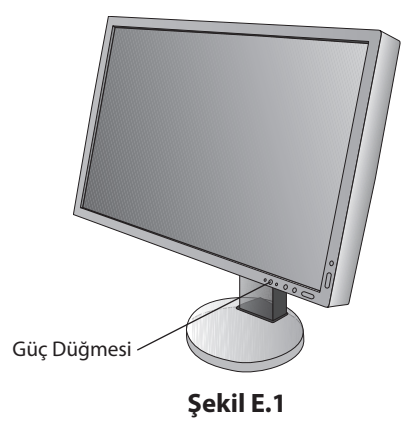

### **Dönme özelliğine sahip ayarlanabilir destek**

Yükseltin ve İndirin: Monitörü her iki tarafından tutun ve istenen yüksekliğe kaldırın veya indirin.

Ayak: Ekranı üst ve alt taraflarından tutarak eğimi istediğiniz şekilde ayarlayın.

Ekran Yönü (Eksen): Monitörü her iki taraftan tutun ve yatay konumdan dikey konuma döndürün.

OSD menüsünü yatay ve dikey yöne döndürmek için lütfen **OSD (Ekran Üstü) Kontroller** bölümüne bakın (bkz. sayfa 11).

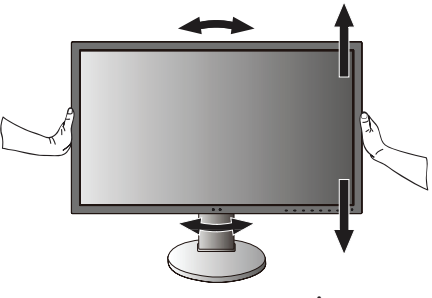

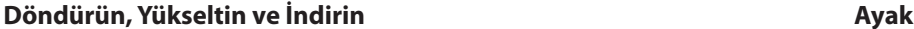

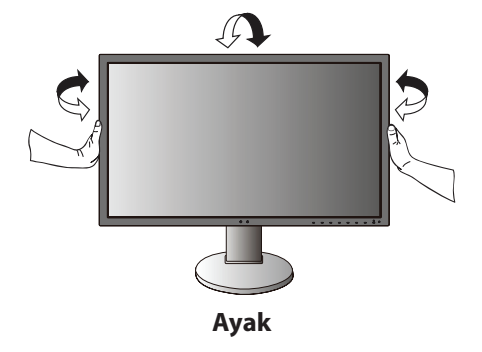

 **UYARI:** Monitör ekranını ayarlarken dikkat edin. Monitör yüksekliğini ayarlarken LCD üzerine basınç uygulamayın. Döndürmeden evvel ekrana takılı güç kablosunu ve diğer tüm kabloları çıkarın. Ekran, masaya çarpmasını veya parmaklarınızı sıkıştırmasını önlemek için en yüksek konuma yükseltilmelidir ve eğilmelidir.

### **Esnek Kol Montajı**

Bu LCD monitör esnek bir kol ile kullanılmak üzere tasarlanmıştır. Daha fazla bilgi için NEC ile temasa geçin.

Monitörü alternatif montaj amaçlarına hazırlamak için:

- • Ekran montaj sistemi üreticisinin talimatlarına uyun.
	- **UYARI:** Güvenlik gerekliliklerini yerine getirmek için monitör, monitörün ağırlığını destekleyebilecek bir kola monte edilmelidir. Ayrıntılar için sayfa 26'ya bakın. Montaj öncesinde monitör ayağını çıkartın.

#### 1. Montaj için Monitör Desteğini Çıkartın

Monitörü alternatif montaj amaçlarına hazırlamak için:

- 1. Tüm kabloları çıkartın.
- 2. Ellerinizi monitörün her iki yanına koyun ve en yüksek konuma getirin.
- 3. Monitörün yüzeyi aşağı gelecek şekilde aşındırı olmayan bir yüzey üzerine koyun (**Şekil S.1**).
- 4. Bir elinizle üniteyi diğer elinizle Hızı Kaldırma Kolunu tutun. Hızlı Serbest Bırakma Düğmesini, okla gösterilen yönde ittirin ve tutun (**Şekil S.1**).
- 5. Desteği monitörden çıkartmak için kaldırın (**Şekil S.1**). Monitör artık alternatif metodla monte edilebilir. Desteği tekrar takmak için bu işlemin tersini yapın.
- **NOT:** Desteği çıkartırken dikkatli olun.

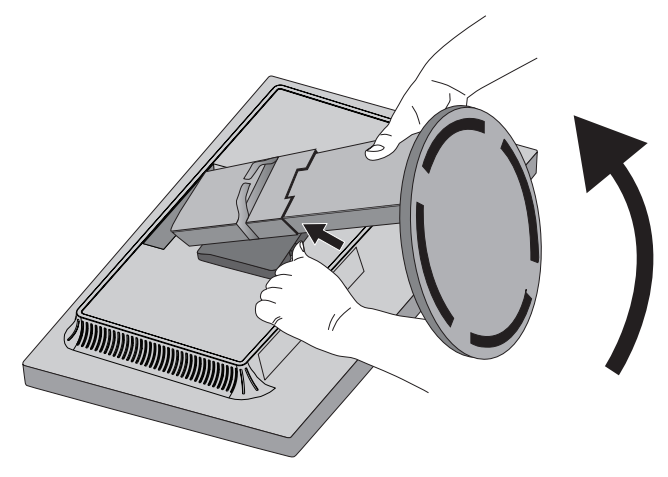

**Şekil S.1**

#### 2. Esnek Kolun Montajı

Bu LCD monitör esnek bir kol ile kullanılmak üzere tasarlanmıştır.

- 1. Standı çıkartırken, Montaj için Monitör Desteğini Çıkartma bölümündeki talimatları takip edin.
- 2. Kolu monitöre bağlamak için eklenmiş 4 vidayı kullanın (**Şekil F.1**).

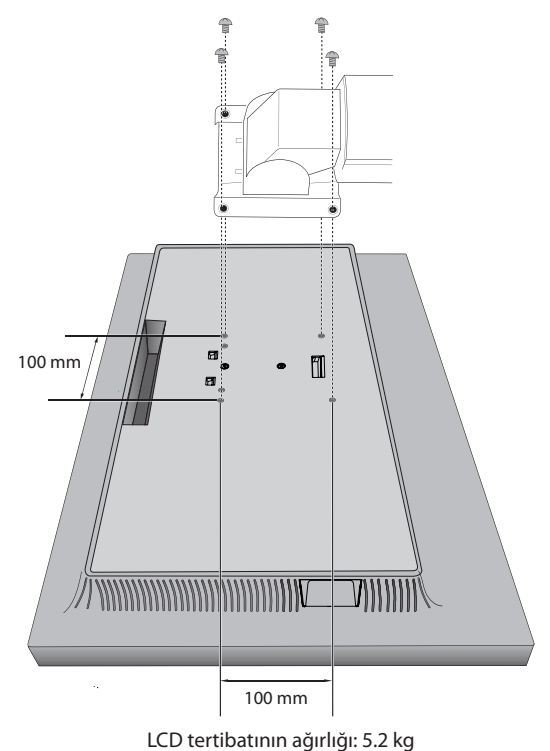

#### **Şekil F.1**

- $\triangle$  **UYARI:** Monitör ve standa zarar vermemek için montaj esnasında dahil edilen vidaları (4 adet) veya M4 boy vida (Uzunluk: braket ve pulun kalınlığı + 10-12 mm) kullanın.
	- • Güvenlik gerekliliklerini yerine getirmek için monitör, monitörün ağırlığı göz önünde bulundurulduğunda gerekli dengeyi sağlayabilecek bir kola monte edilmelidir. LCD monitör sadece onaylanmış bir kolla kullanılmalıdır (örn. TUEV GS işareti).
	- • Tüm vidaları sıkın (önerilen Sıkma Gücü: 98 137N•cm).
	- Gevşek bir vida, monitörün koldan düşmesine neden olabilir.
	- • Esnek kolun takılması, monitör kurulum için düz bir yüzeye yüzüstü yerleştirilemiyorsa, iki veya daha fazla kişi tarafından yapılmalıdır.

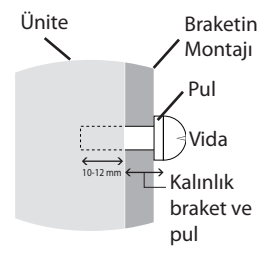

# <span id="page-12-0"></span>**Kontroller**

OSD kontrollerinin bir çoğu ürünle birlikte gelen NEC Display Solutions tarafındna geliştirilmiş MultiProfiler yazılımı tarafındna desteklenmektedir. En yeni MultiProfiler yazılımı NEC Display Solutions web sitesinden temin edilebilir.

# **Monitörün ön kısmındaki OSD (Ekran Üstü) kontrol düğmeleri aşağıdaki gibi çalışır:**

OSD menüsüne girmek için, MENU düğmesine basın. Sinyal girişini değiştirmek için, SELECT (SEÇ) düğmesine basın.

#### **NOT:** Sinyal girişini değiştirmek için OSD kapalı olmalıdır.

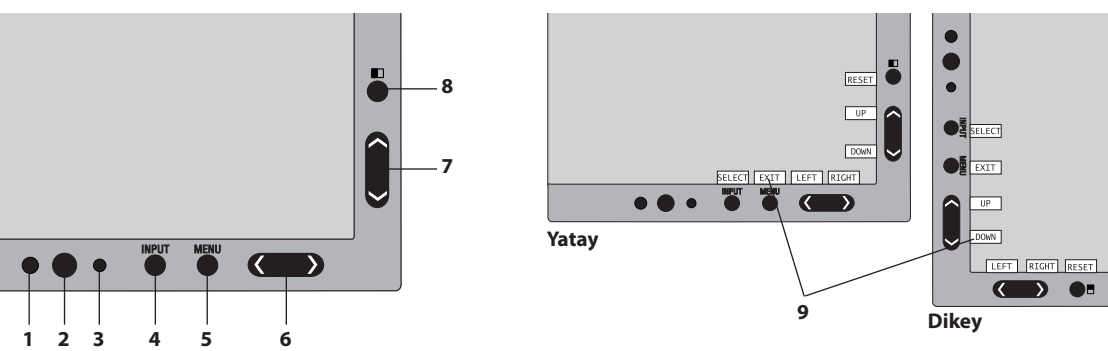

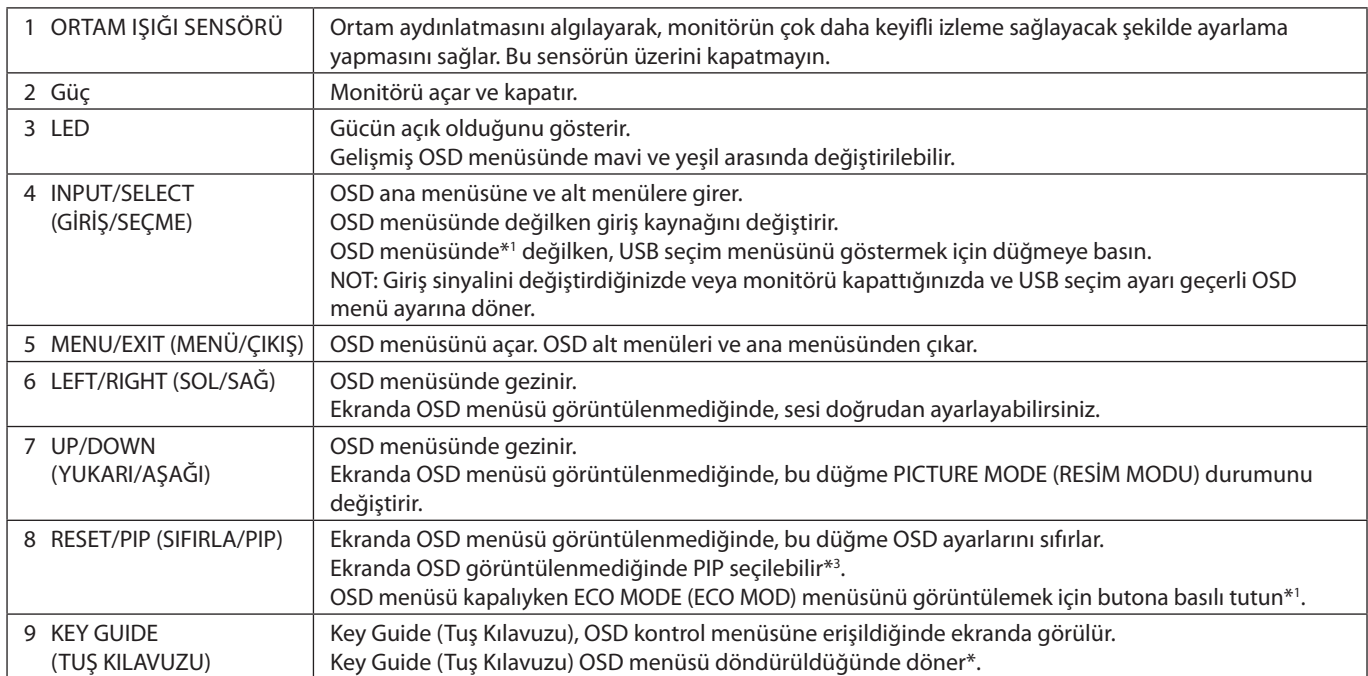

\* "LEFT/RIGHT" (SOL/SAĞ) ve "UP/DOWN" (YUKARI/AŞAĞI) düğmelerinin fonksiyonları OSD yönüne (Yatay/Dikey) göre değişebilir.

\*1 HOTKEY (KESTIRME TUŞ) fonksiyonu KAPALI iken bu fonksiyon devre dışıdır.

içinde PIP seçtiğinizde SWAP (GEÇİŞ) için SOL/SAĞ tuşuna basın.

\*2 PICTURE MODE (RESİM MODU) menüsü.

ACTIVE PICTURE (AKTİF RESİM) içinde PICTURE MODE (RESİM MODU) seçmek için UP/DOWN (YUKARI/AŞAĞI) düğmesine basın. PIP veya PBP (Yan Yana Resim) modund, ACTIVE PICTURE (AKTİF RESİM) değiştirmek için SOL/SAĞ düğmelerine basın. Resim modu ACTIVE PICTURE (AKTİF RESİM) için bağımsız olarak seçilebilir.

MULTI PICTURE (ÇOKLU RESİM) ayarını değiştirmek için YUKARI/AŞAĞI düğmesine basın. MULTI PICTURE (ÇOKLU RESİM)

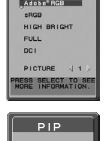

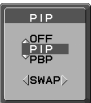

# **OSD DİLİNİ AYARLAMA**

\*3 PIP MODE (PIP MODU) menüsü.

- • Kontrol tuşları (LEFT/RIGHT (SOL/SAĞ) veya UP/DOWN (YUKARI/AŞAĞI) yada MENU (MENÜ)) ile "LANGUAGE SELECTION" (DİL SEÇİMİ) menüsüne girin.
- LEFT/RIGHT (SOL/SAĞ) veya UP/DOWN (YUKARI/AŞAĞI) tuşlarına basarak istediğiniz OSD dilini seçin.
- OSD menüsünden çıkmak için EXIT (ÇIKIŞ) tuşuna basın.
- **NOT:** OSD dilini ayarlamak sadece ilk başlangıçtan sonra gereklidir. OSD dili, kullanıcı tarafından değiştirilene kadar aynı olarak kalacaktır.

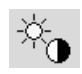

 $\mathbb{D}_{\square}$ 

# **Parlaklık/Kontrast Kontrolleri**

#### **BRIGHTNESS (PARLAKLIK)**

Ekrandaki görüntü ve arka fon parlaklığını ayarlar.

- **NOT:** Düşük parlaklık ayarı için, monitör ekran kontrastını ayarlayarak otomatik şekilde kompanse edecektir. Bu daha düşük kontrast oranına sebep olacaktır. Yüksek parlaklık ayarı için, ekran düzgünlük kompansasyonunu kapatarak otomatijk şekilde kompanse edecektir. Bu dzgünlüüğün azaltılmasına yol açabilir. Eğer dijital kompansasyon olursa, OSD üzerindeki parlaklık değeri magenta renge döner.
- **NOT:** Optimum ekran performansı OSD parlaklık değerinin siyah renkle gösterildiği aralıkta gerçekleşir. Ekran istenen parlaklığa ulaşamadığında, OSD üzerindeki sayısal değer yanıp söner.
- **NOT:** ECO MODE (EKONOMİ MODU) veya AUTO BRIGHTNESS (OTOMATİK PARLAKLIK) ayarladığınızda parlaklık değeri sınırlaması vardır.

#### **ECO MODE (EKONOMİ MODU)**

Parlaklık seviyesini düşürerek sarf edilen güç miktarını azaltır.

**OFF (KAPALI):** Fonksiyonu yok.

**ON (AÇIK):** Mümkün olan maksimum parlaklığı yaklaşık 100 cd/m2 düzeyine indirir.

#### **BLACK (SİYAH)**

Siyah aydınlığını ayarlar.

Görüntülenemeyecek düşük ayarlar seçildiğinde, OSD üzerindeki gösterge magenta olur.

#### **CONTRAST (KONTRAST) (Sadece Analog girişte)**

Ekrandaki görüntü ve arka fon parlaklılığını giriş sinyal seviyesine göre ayarlar.

**NOT:** Daha düşük güç tüketimi ve daha yüksek görüntü kalitesi için ekran parlaklığını BRIGHTNESS (PARLAKLIK) ile ayarlamanız önerilir.

#### **AUTO CONTRAST (OTOMATİK KONTRAST) (Sadece Analog girişte)**

Standart olmayan video girişleri için görüntüyü ayarlar.

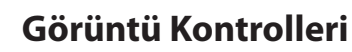

#### **LEFT/RIGHT (SOL/SAĞ)**

LCD ekran alanındaki Yatay Görüntü Konumunu kontrol eder.

#### **DOWN/UP (AŞAĞI/YUKARI)**

LCD ekran alanındaki Dikey Görüntü Konumunu kontrol eder.

#### **H.SIZE (YATAY BOYUT) (V.SIZE (DİKEY BOYUT)) (Sadece Analog girişte)**

Bu ayarı arttırarak ya da azaltarak yatay boyutu ayarlar.

Eğer "AUTO ADJUST" (OTOMATİK AYARLAMA) fonksiyonu tatmin edici bir görüntü ayarı sağlamazsa, "H.SİZE (YATAY BOYUT) (veya V.SİZE (DIKEY BOYUT))" fonksiyonu kullanılarak daha ileri ayar yapılabilir (nokta saati). Bunun için Moiré test deseni kullanılabilir. Bu fonksiyon resmin genişliğini etkileyebilir. Görüntüyü ekranın ortasına getirmek için LEFT/RIGHT (Sol/Sağ) Menüsünü kullanın. Eğer H.SİZE (YATAY BOYUT) (veya V.SİZE (DIKEY BOYUT)) yanlış kalibre edilmişse, sonuç sol taraftaki çizim gibi olacaktır. Görüntü homojen olmalıdır.

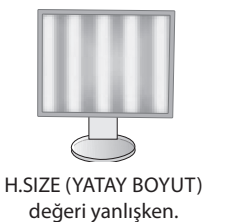

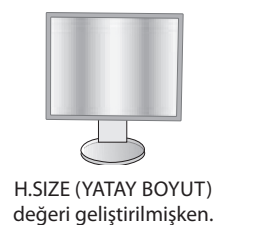

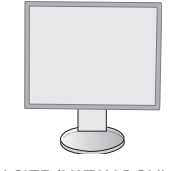

H.SIZE (YATAY BOYUT) değeri doğruyken.

### **FINE (İNCE AYAR) (Sadece Analog girişte)**

Bu ayarı arttırarak ya ada azaltarak odaklanmayı, netliği ve görüntü dengesini geliştirir.

Eğer "AUTO ADJUST" (OTOMATİK AYARLAMA) fonksiyonu ve "H.SİZE" (YATAY BOYUT) fonksiyonu tatmin edici bir görüntü ayarı sağlamazsa, "FİNE" (İNCE AYAR) fonksiyonu ile ince ayar yapılabilir.

Bunun için Moiré test deseni kullanılabilir. Eğer FİNE (İNCE AYAR) değeri yanlış kalibre edilmişse, sonuç sol taraftaki çizim gibi olacaktır. Görüntü homojen olmalıdır.

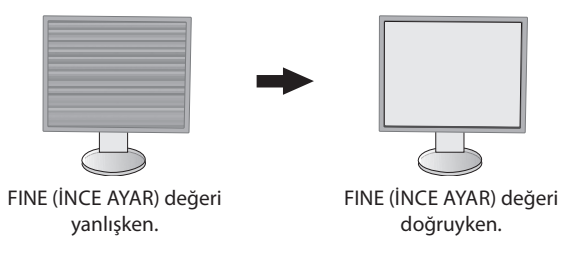

#### **EXPANSION (GENİŞLETME)**

Zoom metodunu ayarlar.

**FULL (TAM):** Görüntü çözünürlüğe bakılmaksızın tam ekrana ayarlanır.

**ASPECT (ORAN):** Görüntü oran değiştirilmeden genişletirilir.

**OFF (KAPALI):** Görüntü genişletilmez.

**NOT:** Görüntü döndürüldüğünde, sinyal çözünürlüğüne bağlı olarak karakterle ve çizgiler bulanıklaşabilir.

#### **SHARPNESS (KESKİNLİK)**

Bu fonksiyon her zaman dijital olarak temiz görüntü sağlayabilir. Tercihinize göre keskin veya yumuşak görüntüler elde etmek için sürekli olarak ayarlanabilir ve farklı zamanlamalarda bağımsız olarak ayarlanır.

#### **AUTO ADJUST (OTOMATİK AYARLAMA) (Sadece Analog girişte)**

Görüntü Konumunu, H. SİZE (YATAY BOYUT) ve FİNE (İNCE AYAR) otomatik olarak ayarlar. AUTO ADJUST (OTOMATİK AYARLAMA) kullanırken, ekranı dolduracak şekilde beyaz resim görüntülemenizi tavsiye ederiz.

### **Renk Kontrol Sistemleri**

#### **PICTURE MODE (RESİM MODU)**

Gösterilen içeriğe en uygun Resim modunu seçin. Özelleştirebileceğiniz 5 Resim modu bulunmaktadır. Daha fazla bilgi için Gelişmiş menü Tag1 PICTURE MODE (RESİM MODU) (sayfa 18) ve "PICTURE MODE (RESİM MODU) fonksiyonunu kullanma" (sayfa 17) bakın.

#### **WHITE (BEYAZ)**

®®

Bu ayarı kullanarak beyaz ısısını NATIVE (DOĞAL) veya belirli bir rengin sıcaklığına ayarlar. Daha düşük renk sıcaklığı ekranı kırmızılaştırır, daha yüksek renk sıcaklığı ekranı mavileştirir. NATIVE (DOĞAL) LCD panelin varsayılan renk sıcaklığıdır. Genel grafik tasarımı için 6500K baskı eşleşmesi için 5000K önerilir.

**NOT:** LOW BLUE (Düşük Mavi) ayarlandığında WHITE (Beyaz) ayarı 5000K'ya kadar olacaktır.

#### **ADJUST (AYAR)**

**HUE:** Her renk için hue ayarını yapar\*<sup>ı</sup>. Renkteki değişim ekranda görünür ve menü renk çubukları değişim miktarını gösterir.

**OFFSET (OFSET):** Her rengin renk parlaklığını ayarlar\*<sup>ı</sup>. "RIGHT" (SAĞ) düğmesine bastığınızda renginparlaklığı artar.

**SATURATION (SATÜRASYON):** Her rengin renk derinliğini ayarlar\*'. "RIGHT" (SAĞ) düğmesine bastığınızda rengin canlılığı artar.

**WHITE (Beyaz Denge):** Eğer TEMPERATURE (SICAKLIK) ilave ayar gerektiriyorsa, beyaz noktanın R/ G/ B/ seviyelerinin her biri ayarlanabilir. R/G/B seviyelerinin ayarlanabilmesi için TEMPERATURE (SICAKLIK) seçimi olarak CUSTOM (ÖZEL) görünmelidir.

\*1 : RED (KIRMIZI), YELLOW (SARI), GREEN (YEŞİL), CYAN (TURKUVAZ), BLUE (MAVİ) ve MAGENTA (MACENTA).

#### **ADVANCED SETTING (GELİŞMİŞ AYARLAR)**

ADVANCED MENU (GELİŞMİŞ MENÜ) gösterir. Ayrıntılı bilgi için lütfen sayfa 18'ya bakın. PICTURE MODE (RESIM MODU) ayrıntılı ayarlama Gelişmiş kılavuz Etiket1.

# **Araçlar**

### **VOLUME (SES ŞİDDETİ)**

Hoparlörlerin ve kulaklıkların sesini kontrol eder. Ses çıkışını sessiz yapmak için "RESET" (SIFIRLA) düğmesine basın.

### **SOUND INPUT (SES GİRİŞİ) (sadece HDMI, DisplayPort girişleri)**

Ses giriş portunu seçer, HDMI veya DisplayPort. HDMI giriş: HDMI veya ANALOG. DisplayPort girişi: DP veya ANALOG.

**NOT:** "DVI" seçtiğinizde, ses girişi hoparlör veya kulaklıktan duyulur.

### **MULTI PICTURE AUDIO (ÇOKLU RESİM SES)**

Bir ses kaynağı seçer.

**NOT:** Bu fonksiyon, MULTI PICTURE (ÇOKLU RESİM) PIP (Resim içinde resim) veya PBP (Yan yana resim) olarak ayarlandığında mevcuttur.

#### **MULTI PICTURE (ÇOKLU RESİM)**

MULTI PICTURE MODE (ÇOKLU RESİM MODU), OFF (KAPALI)/PIP/PBP (Yan yana resim) seçer.

#### **ACTIVE PICTURE (AKTİF RESİM)**

MULTI PICTURE (ÇOKLU RESİM) içinde OFF (KAPALI) dışında bir ayara ayarlandığında aktif resmi seçer. OSD menüsü görüntülenirken seçilen resimde beyaz bir çerçeve gösterilir.

#### **PIP LEFT/RIGHT (PIP SOL/SAĞ)**

PIP modunda Picture in Picture (Resim içinde Resim) penceresinin yatay pozisyonunu kontrol eder.

#### **PIP DOWN/UP (PIP AŞAĞI/YUKARI)**

PIP modunda Picture in Picture (Resim içinde Resim) penceresinin dikey pozisyonunu kontrol eder.

#### **PIP SIZE (PIP BOYUTU)**

PIP modunda kullanılan alt resimin boyutunu seçer.

#### **USB SELECT (USB SEÇ)**

Geçerli ekran girişi ile ilişkili USB upstream girişini (1 veya 2) değiştirir. Upstream portlarına bilgisayar bağlanırken, mevcut giriş sinyali için bu ayar seçilerek monitörün USB downstream portları kullanılabilir.

Aktif ekran ve upstream USB port kombinasyonunu Giriş düğmesini kullanarak değiştirebilirsiniz (bkz. sayfa 11).

USB SELECT (USB SEÇ) ayarını her giriş sinyali için Gelişmiş menüsünden belirleyebilirsiniz (bkz. sayfa 21).

Upstream port varsayılan olarak kullanılırken bağlı upstream port etkindir.

**NOT:** USB upstream portlarını değiştirmeden önce veri kaybını önlemek için bilgisayarın işletim sisteminin USB upstream porta takılı herhangi bir USB depolama aygıtını kullanmadığından emin olun.

#### **VIDEO DETECT (VİDEO ALGILAMA)**

Birden fazla video girişi bağlı olduğunda aktif resim için video algılama metodunu seçer.

**FIRST (BİRİNCİ):** Mevcut video giriş sinyali olmadığında, monitör diğer video giriş bağlantı nokta(lar)ından video sinyali arar. Eğer diğer bağlantı noktasında video giriş sinyali varsa monitör, video kaynak giriş bağlantı noktasını otomatik olarak yeni bulunan kaynağa değiştirir. Mevcut video kaynağı varken monitör diğer video sinyallerine bakmayacaktır.

**LAST (SON):** Monitör mevcut kaynaktan sinyal gösterirken monitöre yeni ikinci bir kaynak bağlanırsa, monitör otoma tik olarak yeni video kaynağına geçecektir. Mevcut video giriş sinyali olmadığında, monitör diğer video giriş bağlantı noktasından video sinyali arar. Eğer diğer bağlantı noktasında video giriş sinyali varsa, monitör video kaynak giriş bağlantı noktasını otomatik olarak yeni bulunan kaynağa değiştirir.

**NONE (YOK):** Monitör, diğer video giriş bağlantı noktasını monitör açılıncaya kadar aramaz.

#### **OFF TIMER (KAPANMA ZAMANLAYICI)**

Monitör, belirli bir süre geçtikten sonra otomatik olarak kapanacaktır ve bunu ayarlayabilirsiniz.

Kapatmadan önce ekranda, kullanıcıya kapatmayı 60 dakika geciktirmek isteyip istemediğinizi soran bir mesaj görüntülenir. Kapatma süresini geciktirmek için OSD düğmelerinden birine basın.

#### **OFF MODE (KAPALI MOD)**

Intelligent Power Manager belirli bir süre aktivite olmadığı takdirde monitörün güç tasarruf moduna girmesini sağlar. OFF MODE (KAPALI MOD) dört ayara sahiptir.

**OFF (KAPALI):** Giriş sinyali kaybolduğunda monitör güç tasarruf moduna girmez.

**STANDARD (STANDART):** Giriş sinyali kaybolduğunda monitör güç tasarruf moduna otomatik olarak girer.

**ADVANCED (GELİŞMİŞ):** Sinyal algılama devresi daima çalışır. Normal moda geçiş süresi STANDARD'a (STANDART) göre daha hızlıdır. Güç tüketimi STANDARD'a (STANDART) göre biraz daha yüksektir.

**NOT:** STANDARD (STANDART) olarak ayarlandığında, sinyal tekrar başlatıldığında görüntü tekrar belirmezse, lütfen ayarı ADVANCED (GELİŞMİŞ) olarak değiştirin.

**OPTION (SEÇENEK):** Çevredeki ışık kullanıcı tarafından belirlenen seviyenin altına indiğinde monitör güç tasarruf moduna otomatik olarak girer. Seviye, Gelişmiş OSD menüsünde OFF MODE SETTING (KAPALI MOD AYARI) Etiket 6 ile ayarlanabilir. Güç tasarruf modundayken, monitörün önündeki LED turuncu yanar. Güç tasarruf modundayken, normale dönmek için POWER ve SELECT dışında ön düğmelerden herhangi birine basın.

Ortam ışığı normal seviyeye geldiğinde, monitör otomatik olarak normal moda döner.

# **MENÜ Araçları**

**HENU**<br>TOOLS

#### **LANGUAGE (DİL)**

OSD kontrol menüleri dokuz dilde mevcuttur.

#### **OSD LEFT/RIGHT (OSD SOL/SAĞ)**

OSD kontrol görüntüsünün ekranınızda hangi konumda belirmesini istediğinizi seçebilirsiniz. OSD konumunu seçmek OSD kontrol menüsünün konumunu manuel olarak sola veya sağa ayarlamanıza imkan verir.

#### **OSD DOWN/UP (OSD AŞAĞI/YUKARI)**

OSD kontrol görüntüsünün ekranınızda hangi konumda belirmesini istediğinizi seçebilirsiniz. OSD konumunu seçmek OSD kontrol menüsünün konumunu manuel olarak yukarı veya aşağı ayarlamanıza imkan verir.

#### **OSD TURN OFF (OSD KAPALI)**

OSD kontrol menüsü kullanımda olduğu sürece açık kalacaktır. OSD kontrol menüsünün kapanması için monitörün düğmelere son dokunuşun ardından ne kadar bekleyeceğini seçebilirsiniz. Belirlenmiş seçenekler, 5 saniyelik artışlarla 10-120 saniyedir.

#### **OSD LOCK OUT (OSD KİLİTLEME)**

Bu kontrol tüm OSD kontrol fonksiyonlarına erişimi tamamen kilitler. OSD kontrollerini Lock Out (Kilitleme) modundayken kullanmaya çalışırsanız, OSD kontrollerinin kilitli olduğunu bildiren bir ekran belirir.

Üç tip OSD LOCK OUT (OSD KİLİTLEME) vardır:

Kontrol olmadan OSD LOCK OUT (OSD KİLİTLEME): OSD Lock Out (OSD Kilitleme) fonksiyonunu aktive etmek için, SELECT (Seç) düğmesine basıp sonra "Right" (SAĞ) düğmesine basarak her ikisini basılı tutun. OSD Lockout (OSD Kilitleme) devre dışı bırakmak için, OSD menüsündeyken SELECT (SEÇ) düğmesine basıp sonra, "RIGHT" (SAĞ) düğmesine basarak her ikisini basılı tutun. Kilitleme modundayken hiç bir kontrol ayarlanamaz.

BRIGHTNESS (PARLAKLIK) ve VOLUME (SES) kontrol ile OSD LOCK OUT (OSD KİLİTLEME): OSD Lock Out (OSD Kilitleme) fonksiyonunu aktive etmek için, SELECT (Seç) düğmesine basıp sonra "DOWN" (AŞAĞI) ve "LEFT" (SOL) düğmesine aynı anda basarak basılı tutun. OSD Lockout (OSD Kilitleme) devre dışı bırakmak için, OSD menüsündeyken SELECT (SEÇ) düğmesine basıp sonra, "DOWN" (AŞAĞI) ve "LEFT" (SOL) düğmesine aynı anda basarak basılı tutun. Bu kilitleme modundayken BRIGHTNESS (PARLAKLIK) ve VOLUME (SES) ayarlanabilir.

CUSTOM (Kullanıcı Tanımlı): Gelişmiş OSD Menüsüne bakın.

#### **OSD TRANSPARENCY (OSD ŞEFFAFLIĞI)**

OSD menüsünün şeffaflığını ayarlar.

#### **OSD COLOR (OSD RENGİ)**

OSD menüsünün rengini ayarlar. "Tag window frame color", "Item select color" ve "Adjust window frame color" Kırmızı, Yeşil, Mavi veya Gri olarak değiştirilebilir.

#### **RESOLUTION NOTIFIER (ÇÖZÜNÜRLÜK HATIRLATICI)**

Eğer ON (AÇIK) seçildiyse, 30 saniye sonra ekranda çözünürlüğün en uygun çözünürlükte olmadığını belirten bir mesaj belirecektir.

#### **HOT KEY (KESTİRME TUŞU)**

VOLUME (SES) ve PICTURE MODE (RESİM MODU) doğrudan ayarlayabilirsiniz. Bu fonksiyon ON (AÇIK) olarak ayarlandığında, OSD menüsü kapalıyken VOLUME (SES) ayarını "SOL" veya "SAĞ" ile yapabilir, PICTURE MODE (RESİM MODU) ayarını "YUKARI" veya "AŞAĞI" ile seçebilirsiniz. Standart OSD'ye EXIT (ÇIKIŞ) düğmesi ile erişilebilir. Bu fonksiyon OFF (KAPALI) olarak ayarlandığında bazı düğmeler devre dışıdır (bkz. sayfa 11).

#### **FACTORY PRESET (FABRİKA AYARLARI)**

FACTORY PRESET (FABRİKA AYARLARI) seçmek tüm OSD kontrol ayarlarını (VIDEO DETECT (VİŞDEO ALGILA), LANGUAGE (DİL), OSD LOCK OUT (OSD KİLİTLEME), OSD COLOR (OSD RENGİ), RESOLUTION NOTIFIER (ÇÖZÜNÜRLÜK HATIRLATICI), HOT KEY (KESTİRME TUŞ) dışındakiler) fabrika ayarlarına döndürür. Ayarları tek tek sıfırlamak için, sıfırlanacak kontrolü vurgulayıp RESET (SIFIRLA) düğmesine basın.

**NOT:** Eğer Resim kalibrasyonu ve SELF COLOR CORRECTION (KENDİ KENDİNE RENK DÜZELTME) ayarlarını sıfırlamak istiyorsanız, lütfen Gelişmiş OSD menüsünde bulunan FACTORY PRESET (FABRIKA AYARLARINI) kullanın (bkz. sayfa 23).

### **ECO Information (EKO Bilgisi)**

**CARBON SAVINGS (KARBON TASARRUFLARI):** Tahmini karbon tasarrufunu kg. olarak gösterir.

**CARBON USAGE (KARBON KULLANIMI):** Tahmini karbon kullanımını kg. olarak gösterir.

Bu matematiksel tahmindir, gerçek ölçüm değeri değildir.

Bu tahmin hiç bir opsiyon olmadan hesaplanmıştır.

**COST SAVINGS (MALİYET TASARRUFLARI):** Elektrik maliyet tasarrufunu gösterir.

**CARBON CONVERT SETTING (KARBON DÖNÜŞÜM AYARI):** Karbon tasarrufu hesaplamasındaki karbon ayak izi faktörünü ayarlar. Başlangıç ayarı OECD (2008 Sürümü) baz almaktadır.

**CURRENCY SETTING (PARA BİRİMİ AYARI):** Elektrik fiyatlandırmasını 6 para birimi cinsinde gösterir.

**CURRENCY CONVERT SETTING (ARA BİRİMİ KUR AYARI):** Elektrik tasarrufunu kW/saat olarak gösterir (varsayılanı ABD para birimidir).

- **NOT:** BU modelin başlangıç ayarı Para Birimi ayarı = US\$ ve Para Birimi Dönüşüm ayarı = \$0,11 Bu ayar ECO bilgi menüsü ile değiştirilebilir.
	- Eğer Fransız ayarını kullanmak isterseniz, lütfen aşağıdaki adımları uygulayın:
	- 1. Menü tuşuna basın ve "LEFT" (SOL) veya "RIGHT" (SAĞ) tuşlarına dokunarak ECO bilgi menüsünü seçin.
	- 2. "UP" (YUKARI) veya "DOWN" (AŞAĞI) tuşu ile Select CURRENCY SETTING (PARA BIRIMI) ayarını seçin.
	- 3. Fransız para birimi Avro'dur (€). Para birimi ayarını, Gecerli ayar öğesindeki "LEFT" (SOL) veya "RIGHT" (SAĞ) tuşlarına basarak US dolar (\$) iken Avro  $(\epsilon)$  haline getirebilirsiniz.
	- 4. "UP" (YUKARI) veya "DOWN" (AŞAĞI) tuşu ile CURRENCY CONVERT SETTİNG (PARA BIRIMI DÖNÜŞÜM AYARINI) seçin.
		- Bu başlangıç Avro  $(\epsilon)$  ayarı Almanya OECD (2007 Sürümü) şeklindedir.
		- Fransa için Fransız elektrik fiyatları ya da OECD verisini kontrol edin.
			- Fransız OECD (2007 Sürümü) € 0,12 idi.
	- 5. "LEFT" (SOL) veya "RIGHT" (SAĞ) tuş ile CURRENCY CONVERT SETTİNG (PARA BIRIMI DÖNÜŞÜM AYARINI) ayarlayın.

# $\boxed{\phantom{1}}$

 $ECO$ 

Mevcut görüntü çözünürlüğü (Ana resim), mevcut USB giriş ayarı ve önceden belirlenmiş zamanlama dahil olmak üzere teknik veriler, yatay ve dikey frekanslar hakkında bilgi sağlar. Monitörünüzün model ve seri numarasını gösterir.

### **OSD Uyarısı**

**Bilgi**

OSD Uyarı menüleri EXIT düğmesi ile ortaya çıkar.

**NO SIGNAL (SİNYAL YOK):** Bu fonksiyon, Yatay veya Dikey Sync Sinyali olmadığında bir uyarı verir. Monitör açıldığında veya giriş sinyalinde bir değişim olduğunda, **No Signal (Sinyal Yok)** penceresi belirir. Aşağıda OSD menülerini ayarlayabilirsiniz:

- OFF MODE (KAPALI MOD) (bkz. sayfa 15): OFF/STANDARD/ADVANCED/OPTION (KAPALI/STANDART/GELİŞMİŞ/SEÇENEK) bölümünden seçin.
- DIGTAL LONG CABLE (DİJİTAL UZUN KABLO) (bkz. sayfa 20): Kompansasyon seviyesini seçin. Daha düşük sayı daha az kompansasyon üretir.
- ANALOG DETECT (ANALOG ALGILA) (bkz. sayfa 24): SEP/COMP veya SOG üzerinden seçin.

**RESOLUTION NOTIFIER (ÇÖZÜNÜRLÜK HATIRLATICI):** Bu fonksiyon optimum çözünürlük dışında bir çözünürlük kullanıldığı durumlarda uyarır. Güç kapatıldığında veya giriş sinyalinde bir değişim olduğunda ya da video sinyali uygun çözünürlükte değilse **Resolution Notifier** (Çözünürlük Hatırlatıcı) penceresi açılır. Bu fonksiyon MENÜ araçlarından kapatılabilir.

**OUT OF RANGE (ARALIK DIŞI):** Bu fonksiyon en iyi çözünürlük ve yenilenme oranı ile ilgili tavsiye verir. Güç kapatıldığında veya giriş sinyalinde bir değişim olduğunda ya da video sinyali uygun zamanlamaya sahip değilse **Out Of Range** (Aralık Dışı) menüsü belirir.

Kontroller hakkında daha detaylı bilgi için, lütfen ADVANCED OSD (GELİŞMİŞ OSD) menüsünü kullanın.

# <span id="page-18-0"></span>**PICTURE MODE (RESİM MODU) fonksiyonunun kullanma**

#### Gösterilen içeriğe en uygun Resim Modunu seçin.

Modun çeşitli tipleri vardır (sRGB, Adobe®RGB, DCI, REC-Bt709, HIGH BRIGHT (YÜKSEK AYDINLIK), LOW BLUE (DÜŞÜK MAVİ), FULL (TAM), DICOM, PROGRAMMABLE (PROGRAMLANABİLİR)).

Her PICTURE MODE (RESİM MODU) BRIGHTNESS (PARLAKLIK), AUTO BRIGHTNESS (OTOMATİK PARLAKLIK), WHITE (BEYAZ), Color Gamut (RENK GAMI), GAMMA, BLACK (SİYAH), UNIFORMITY (BENZERLİK), COLOR VISION EMU (RENK GÖRÜNÜM EMÜ.), METAMERISM (METAMERİZM), RESPONSE IMPROVE (TEPKİ İYİLEŞTİR), AMBIENT LIGHT COMP. (ORTAM IŞIĞI DENGELEME), 6-Axis ADJUST (6-Eksen AYARLA) ayarlarını içerir. Bu ayarları Etiket1 gelişmiş menüsünden değiştirebilirsiniz.

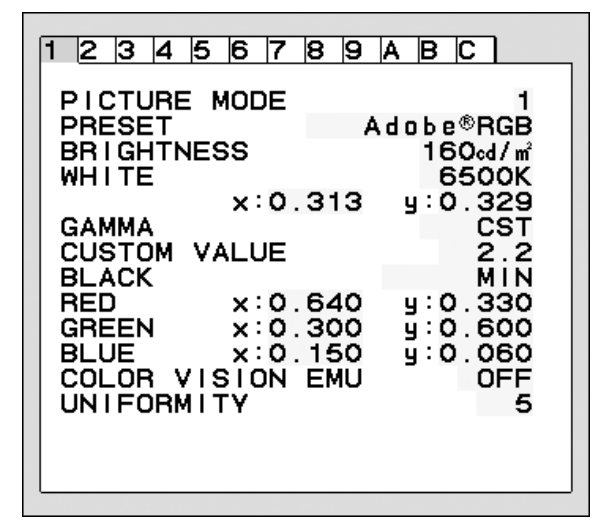

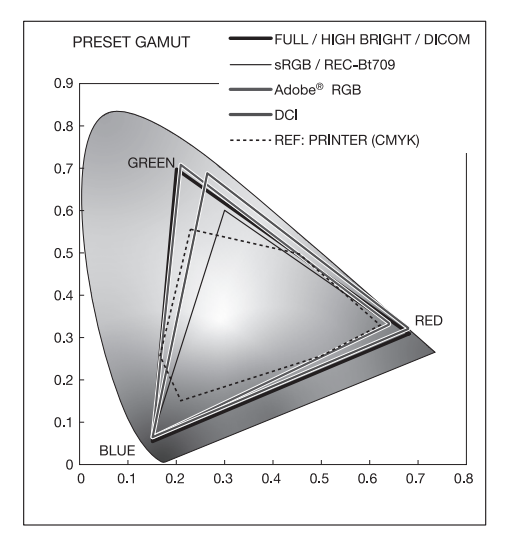

#### **PICTURE MODE (Resim Modu) PRESET (HAZIR AYAR) tipi**

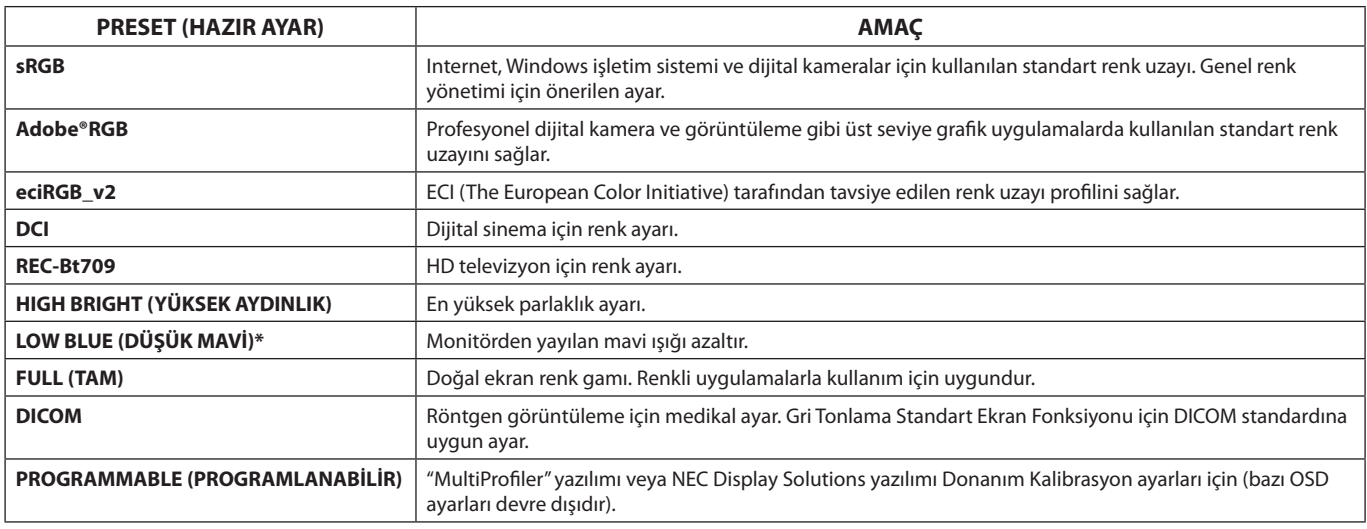

\*: Low Blue Light (Düşük Mavi Işık) fonksiyonu, tehlikeli ışığı ve göz yorgunluğunu büyük ölçüde azaltır.

**NOT:** - NEC Display Solutions tarafından geliştirilmiş olan MultiProfiler yazılımı, ICC profil Emülasyonu ve Yazıcı Emülasyonu gibi daha fazla renk yönetim özelliği sağlamak için önerilir. En yeni MultiProfiler yazılımı, NEC Display Solutions web sitesinden temin edilebilir.

 Seçilmiş PICTURE MODE (RESİM MODU) bilgisayarınızın ICC renk profilinden farklı ise, renk röprodüksiyonları doğru olmayabilir. - PICTURE MODE (RESİM MODU) kilitliyken, ekranda "PICTURE MODE IS LOCKED" (RESİM MODU KİLİTLİ) görüntülenir.

PICTURE MODE (RESİM MODU) ayarlarının kilidini açmak için, "SELECT" (SEÇ) ve "UP" (YUKARI) düğmelerine aynı anda basın.

# <span id="page-19-0"></span>**Gelişmiş OSD**

Kontroller hakkında daha detaylı bilgi için, lütfen gelişmiş menüyü kullanın Gelişmiş menüye girmenin 2 yolu vardır.

#### **Metot 1:**

#### **<Gelişmiş menüye girmek için>**

• OSD menüsüne erişmek için Menü düğmesine basın. İmleci Renk kontrol sistemleri içinde ADVANCED SETTING (GELİŞMİŞ AYAR) üstüne getirmek için öndeki düğmeleri kullanın. Gelişmiş OSD açmak için INPUT (GİRİŞ) düğmesine basın.

#### **<Gelişmiş menüden çıkmak için>**

• EXIT (ÇIKIŞ) düğmesine basın.

#### **Metot 2:**

#### **<Gelişmiş menüye girmek için>**

- • Monitörü kapatın.
- "POWER"(GÜÇ) ve "INPUT/SELECT"(GİRİŞ/SEÇ) düğmelerine aynı anda en az bir saniye basarak monitörünüzü açın. Daha sonra kontrol düğmelerine basın (EXIT, LEFT, RIGHT, UP, DOWN) (ÇIKIŞ, SOL, SAĞ, YUKARI, AŞAĞI).
- Gelişmiş OSD belirecektir. Bu menü normal OSD'den daha geniştir.

#### **<Gelişmiş menüden çıkmak için>**

• Monitörü kapatın ve tekrar açın.

Ayar yapmak için, etiketin seçili olduğundan emin olun ve "SELECT" (SEÇ) düğmesine basın.

Başka bir etikete geçmek için "EXIT" (ÇIK) düğmesine basın, "LEFT" (SOL) veya "RIGHT" (SAĞ) ile başka etiket seçin.

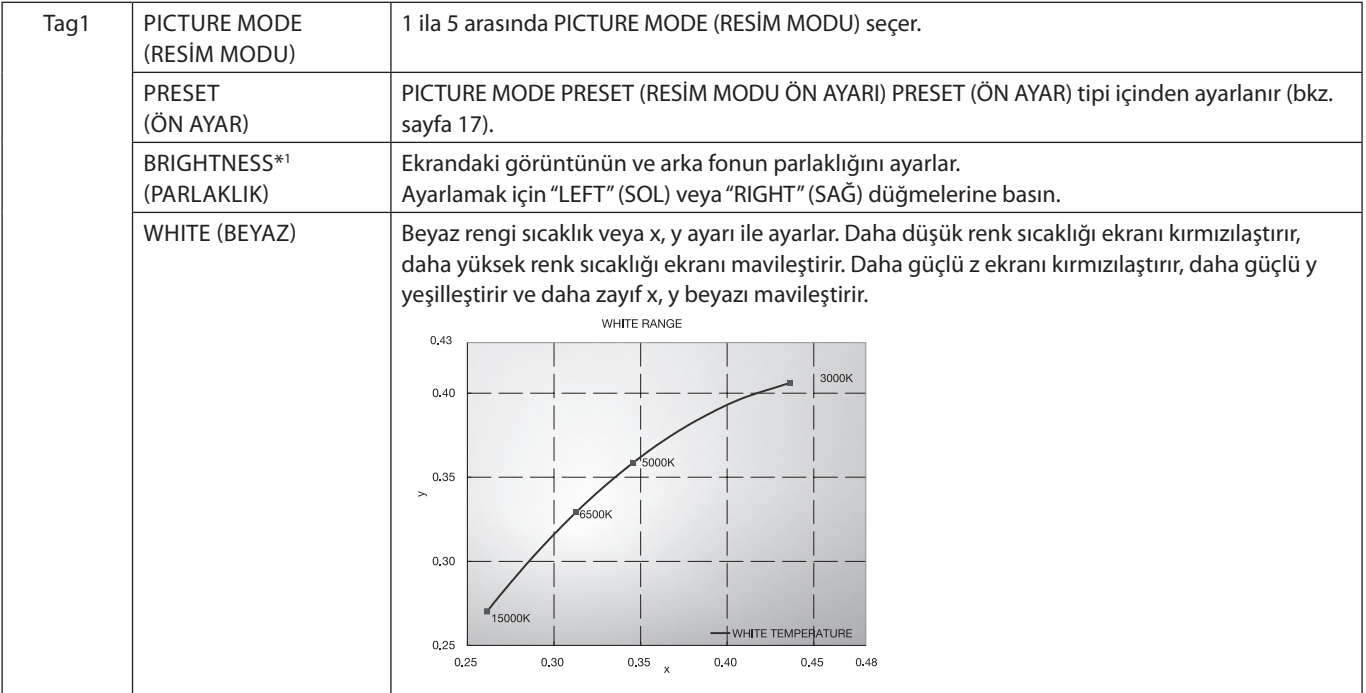

\*1 AUTO BRIGHTNESS (OTOMATIK PARLAKLIK) ON (AÇIK) konumdayken, bu öğe FACTORY PRESET (Tag7) ile sıfırlanmaz.

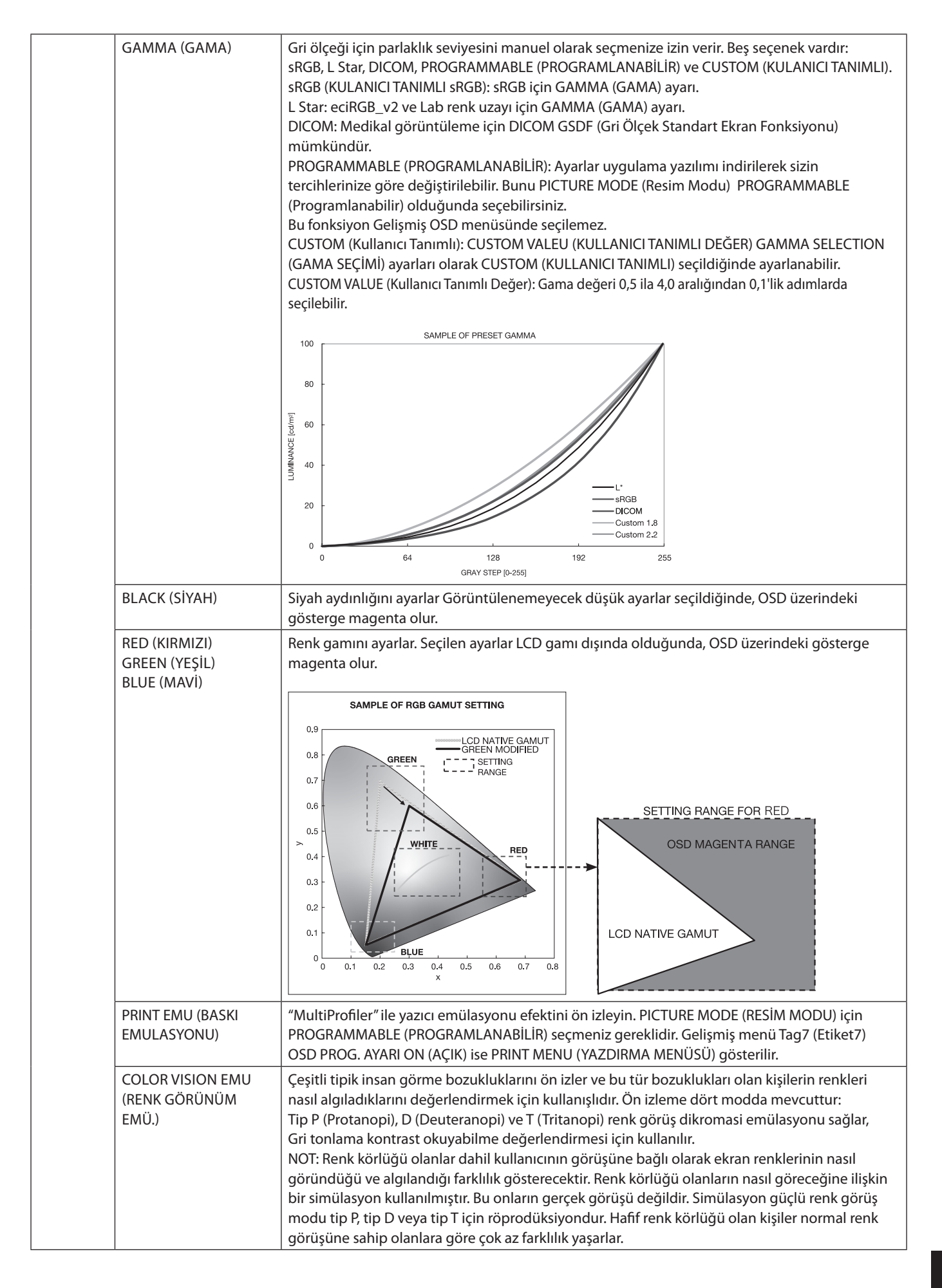

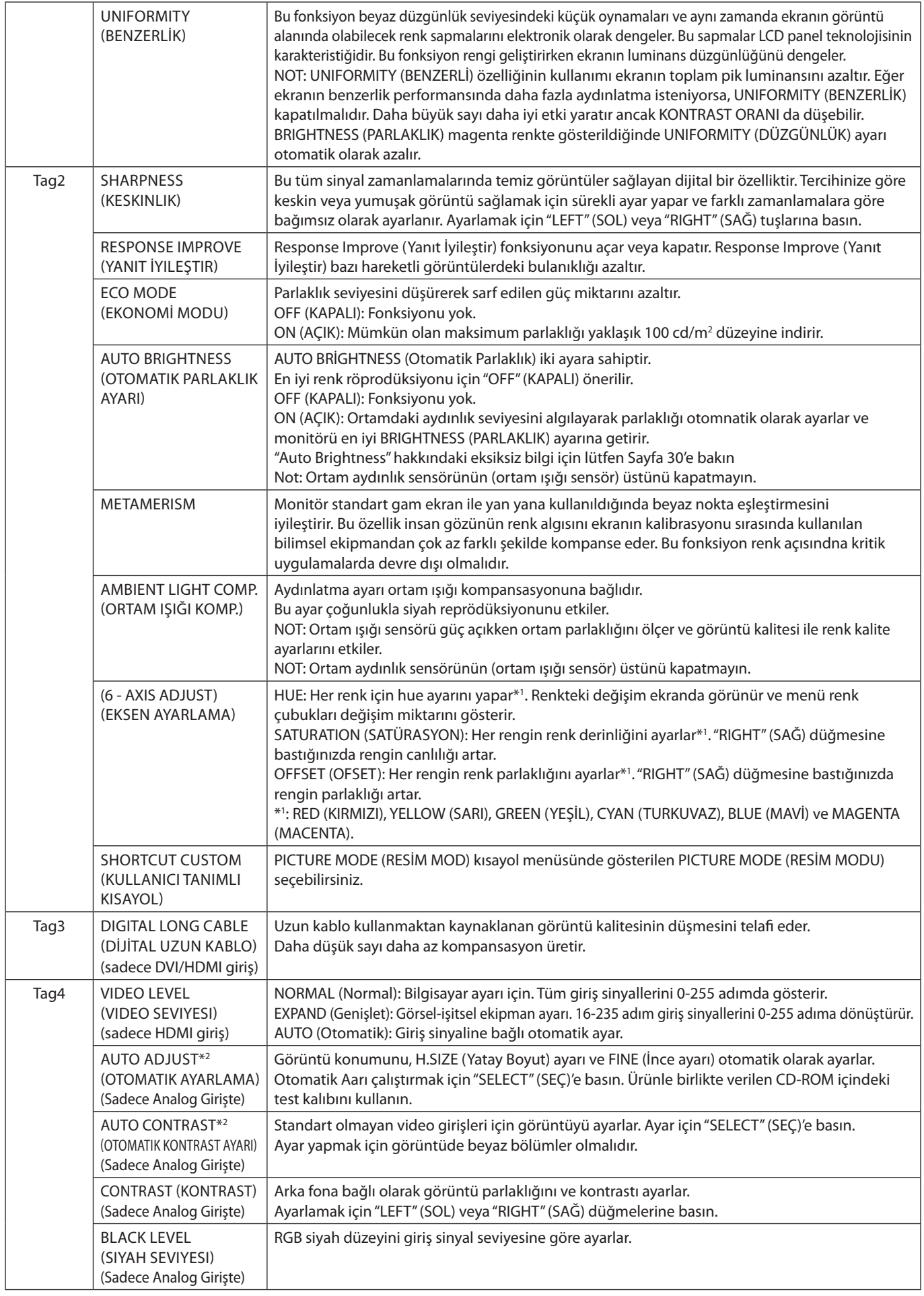

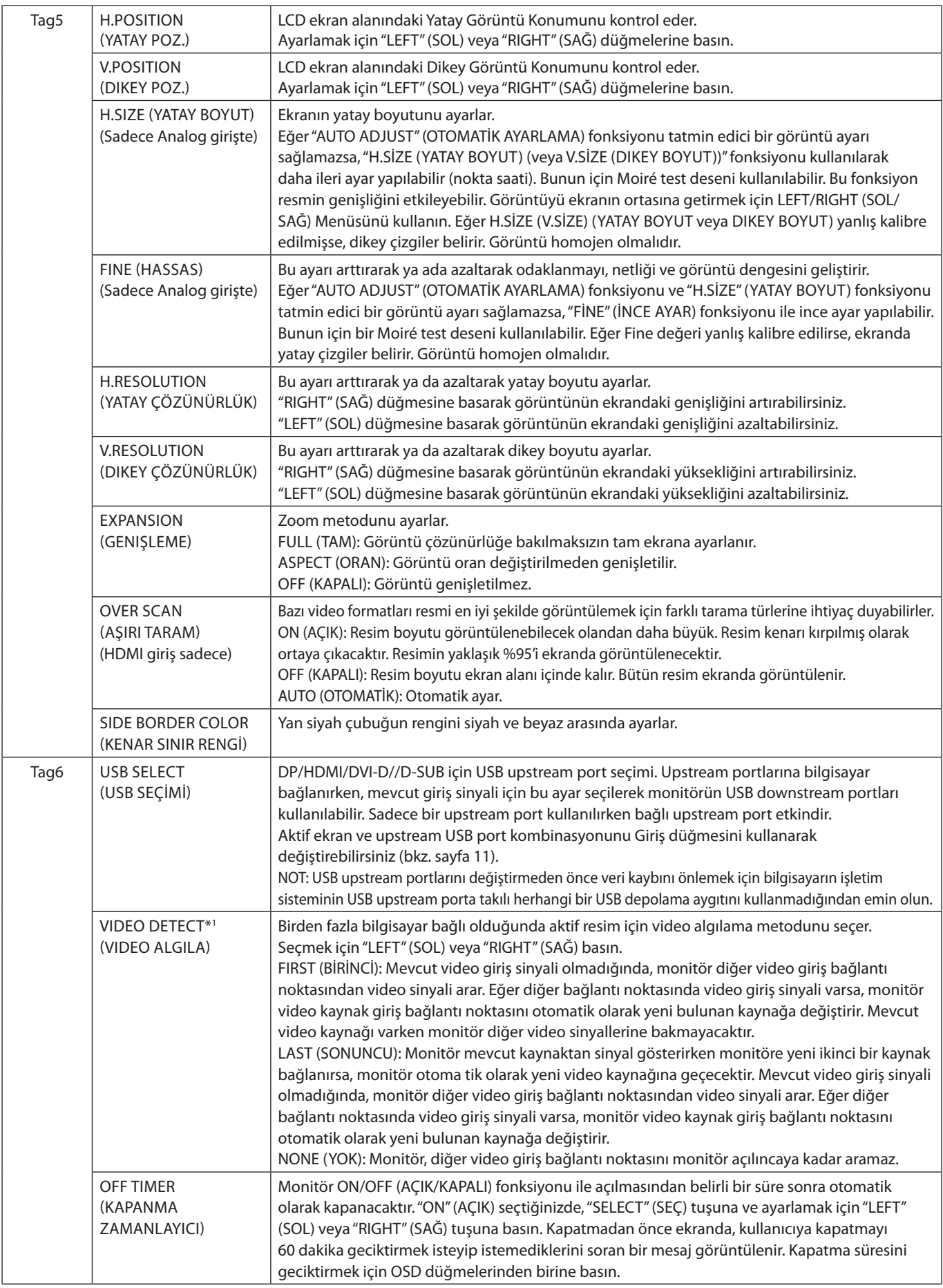

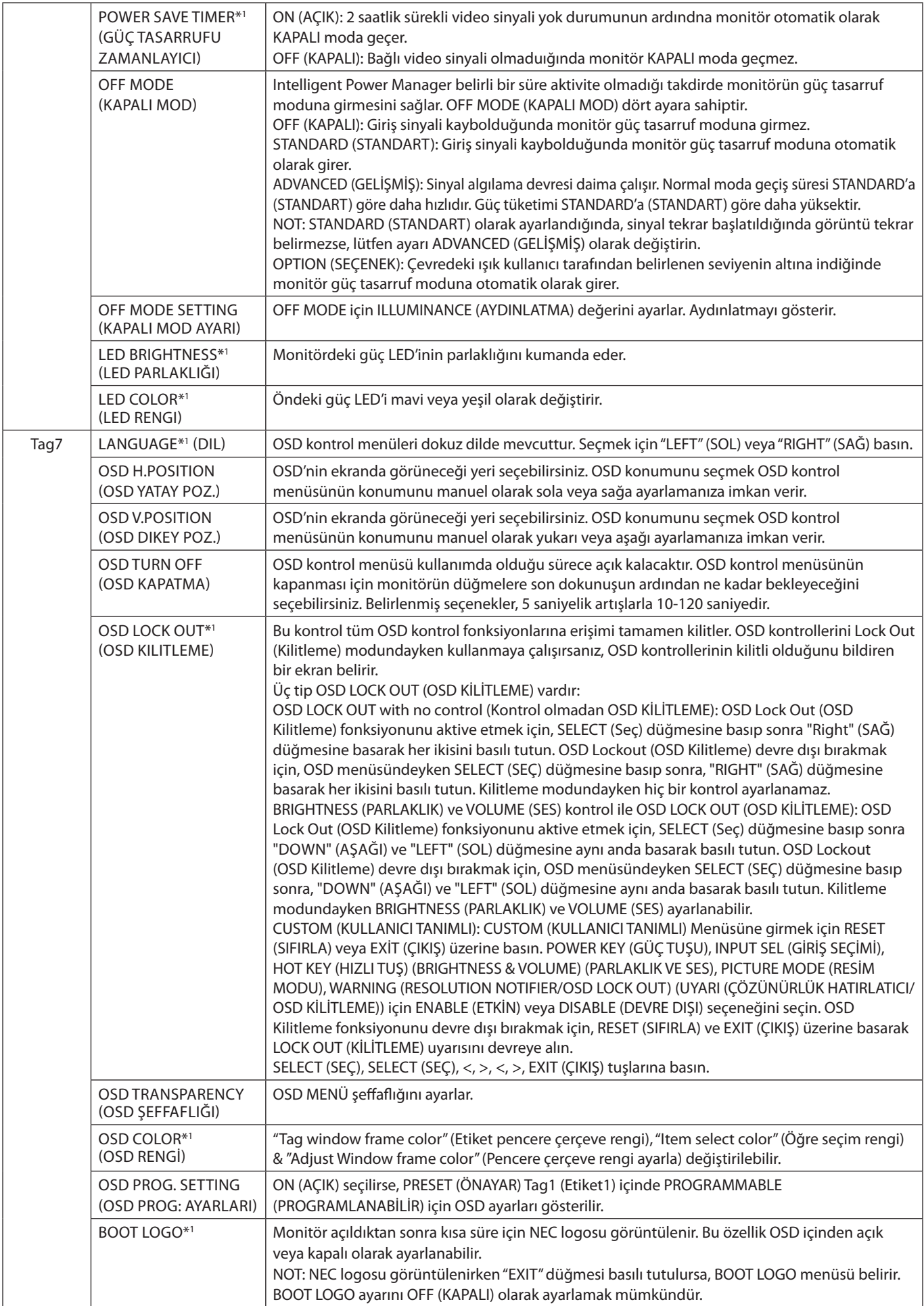

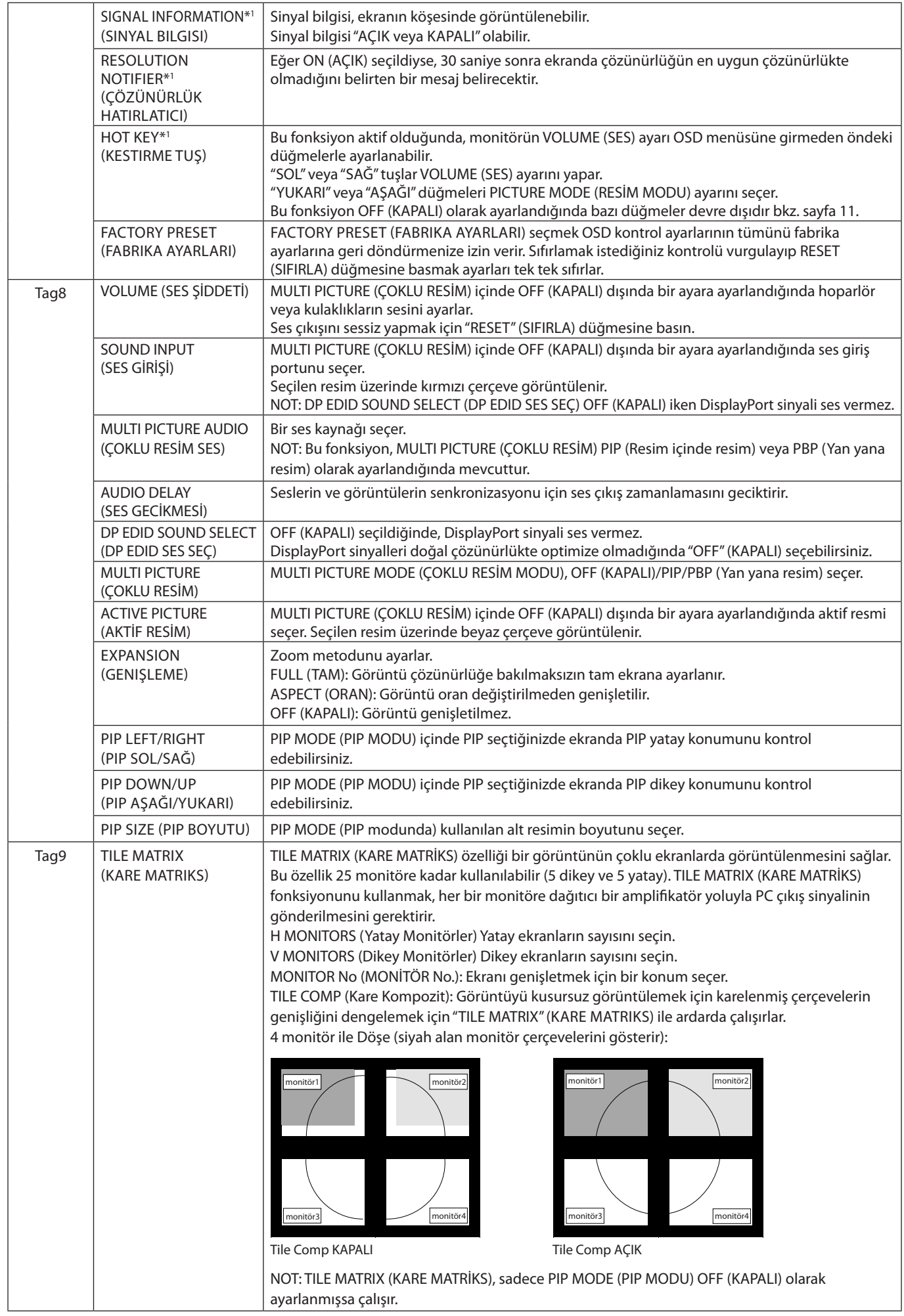

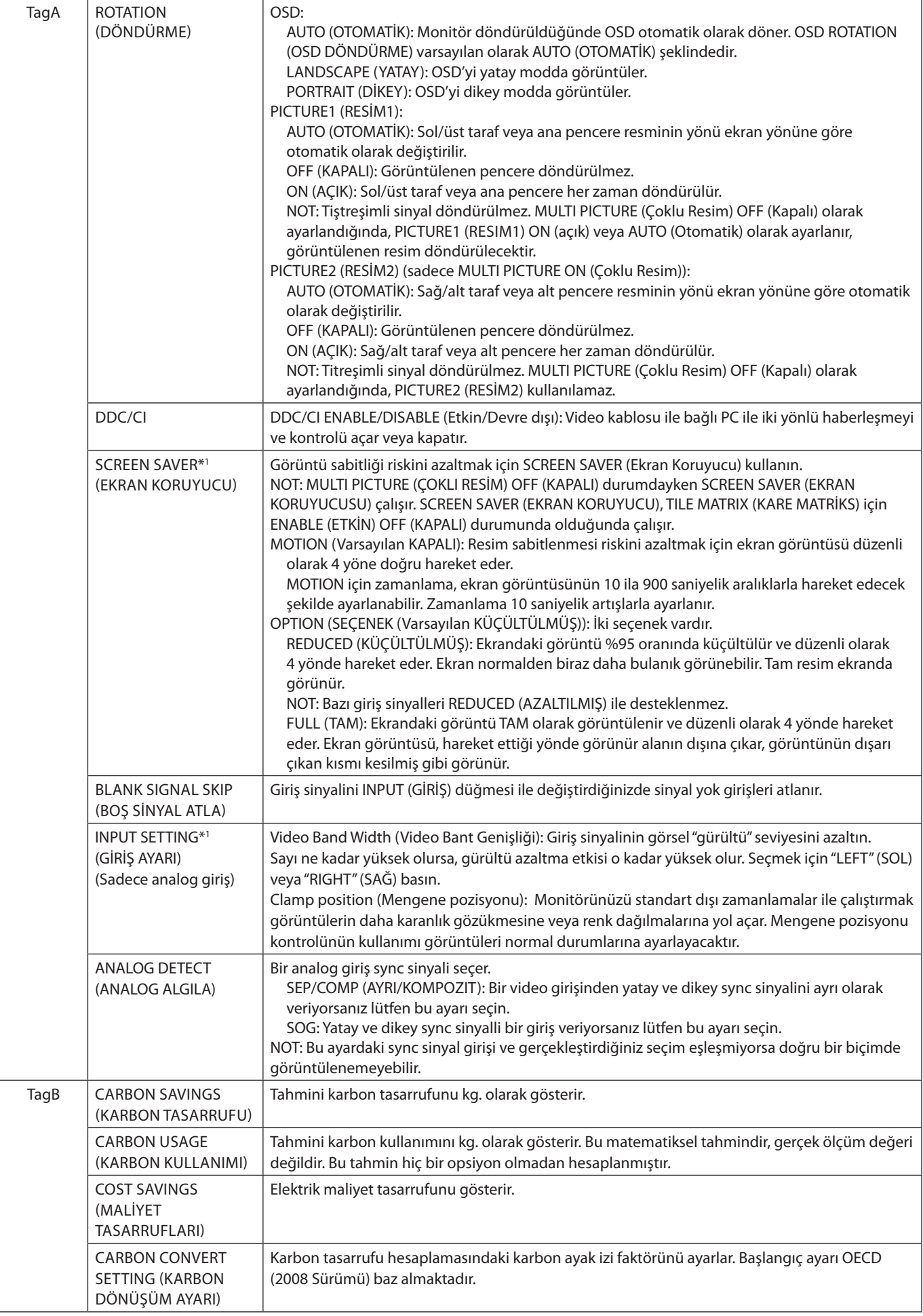

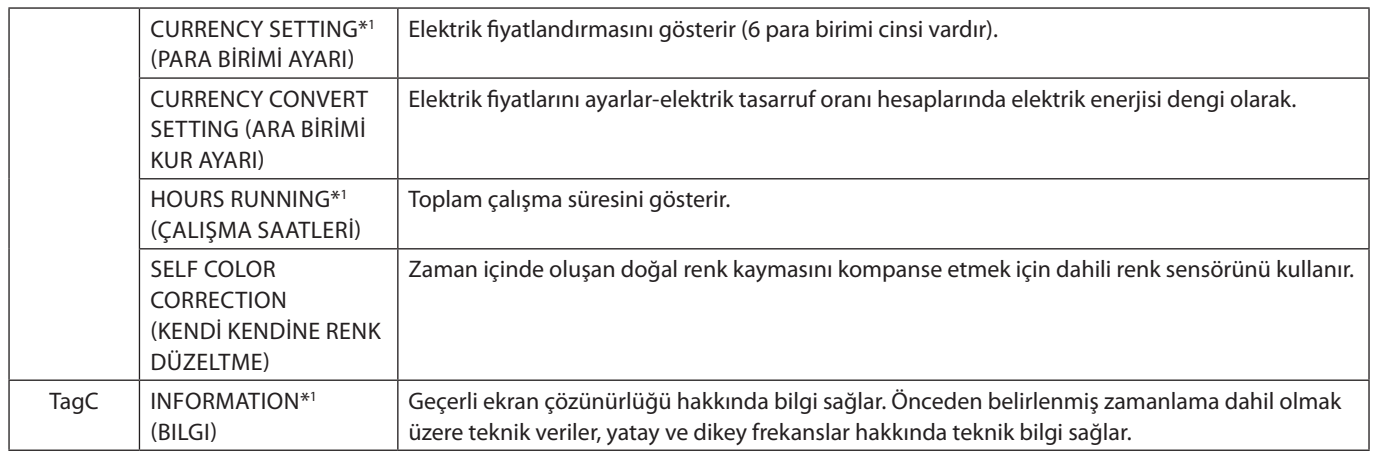

# <span id="page-27-0"></span>**Teknik Özellikler**

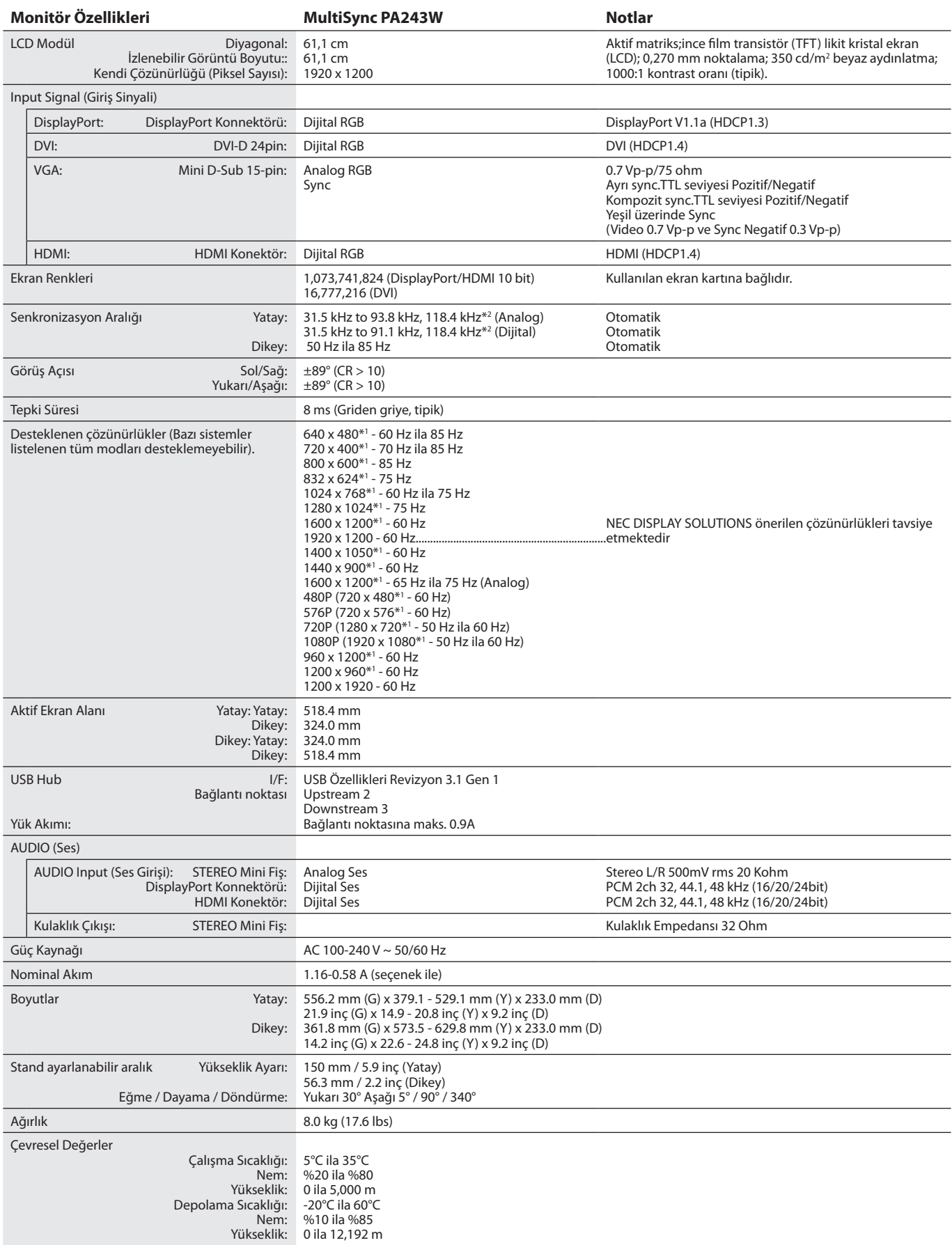

\*1 Interpolasyon Çözünürlükler: LCD modülün piksel sayımından düşük çözünürlükler gösterildiğinde, metin farklı görülebilir. Bu normaldir ve mevcut tüm düz panel teknolojileri için doğal olmayan çözünürlükleri tam ekranda gösterirken gereklidir. Düz panel teknolojilerinde, ekrandaki her nokta bir pikseldir, bu yüzden çözünürlüğü tam ekrana genişletmek için çözünürlüğün interpolasyonu gereklidir. \*2 Sadece 1200 x 1920 çözünürlük.

**NOT:** Teknik özellikler haber verilmeksizin değiştirilebilir.

# <span id="page-28-0"></span>**Özellikler**

**SPECTRAVIEW MOTORU:** Bu sistem, monitörün görsel kalitesinin geliştirilmesi için tasarlanmıştır.

Her monitör fabrikada ayarlanır. En uygun ayarlar, monitör donanımının gerçek zamanlı çalışması esnasında otomatik ayarlamalar gerçekleştirilerek herhangi bir kullanıcı etkileşimi olmadan yapılandırılır.

**DisplayPort:** DisplayPort yüksek performanslı dijital ekran bağlantısı için geleceğe hazır, ölçeklenebilir çözüm olarak tasarlanmıştır. Standart kablo ile en yüksek çözünürlükleri, en hızlı yenileme oranlarını ve en yüksek renk derinliklerini sağlar.

**HDMI:** HDMI yüksek performanslı dijital ekran bağlantısı için geleceğe hazır, ölçeklenebilir çözüm olarak tasarlanmıştır. Özellikle tüketici ses/video ekipmanları için standart kablo ile en yüksek çözünürlükleri, en hızlı yenileme oranlarını ve en yüksek renk derinliklerini sağlar.

**P&D (Tak ve Gör):** Dijital düz panel monitör arabirimleri için VESA standartı. Tek bir bağlayıcı üzerinden diğer seçeneklere izin verdiği için (USB, analog video ve IEEE-1394-995 gibi seçenekler) DFP'den daha sağlamdır. VESA komitesi DFP'yi P&D nin alt kümesi oalrak tanımıştır, DVI tabanlı bağlayıcı olarak (dijital giriş pinleri için), P&D ile DVI ve DFP gibi diğer DVI tabanlı dijital bağlayıcıların uyumluluğu için sadece basit bir adaptör gereklidir.

**Renk Kontrol Sistemleri:** Ekranınızdaki renkleri ayarlamanıza ve monitörünüzün renk hassasiyetini farklı standartlara göre düzenleyebilmenize olanak sağlar.

**Doğal Renk Matrisi:** Altı eksenli renk kontrolunü ve sRGB standardını birleştirir. Altı eksenli renk kontrolü daha önce mevcut olan üç eksenden farklı olarak altı eksen (R, G, B, C, M and Y) üzerinden renk ayarını mümkün kılar. sRGB standardı monitöre düzgün bir renk profili sağlar Bu, monitörde görünen renklerin yazıcı çıktısındaki renklerle aynı olmasını sağlar (sRGB destekleyen işletim sistemi ve sRGB yazıcı ile) Bu da, ekranınızdaki renkleri ayarlamanıza ve monitörünüzün renk hassasiyetini farklı standartlara göre düzenleyebilmenize olanak sağlar.

**OSD (Ekran Üstü Gösterim) Kontrolleri:** Ekrandaki menüler aracılığı ile ekranınızla ilgili tüm ayarları kolay ve hızlı bir şekilde yapmanızı sağlar.

**Ergonomik Tasarım Özellikleri:** Çalışma ortamını geliştirmek, kullanıcının sağlığını korumak ve para tasarrufu için iyileştirilmiş ergonomi. Örnekler hızlı ve kolay görüntü ayarları için OSD kontrolleri, tercih edilen görme açısı için eğim tabanı, küçük ayak izi ve daha düşük emisyonları içerir.

**VESA Standard Montaj Arabirimi:** MultiSync monitörünüzü her hangi bir VESA standardı üçüncü parti kol veya brakete monte edebilmenizi sağlar.

**Dönme özelliğine sahip ayarlanabilir destek:** İzleme tercihlerinize esneklik katar.

**Hızlı Ayırma desteği:** Hızlı şekilde çıkartmayı mümkün kılar.

**Tak ve Çalıştır:** Windows® işletim sistemlerinde Microsoft ® çözümü, kurma ve yapılandırmayı monitörünüzün özelliklerini (ekran boyutu ve desteklenen çözünürlükler gibi) doğrudan bilgisayarınıza göndererek kolaylaştırır ve görüntü performansını en iyi hale getirir.

**Akıllı Güç Yönetim Sistemi:** Monitörün açık olduğu halde kullanılmadığı anlarda daha düşük güç sarfiyatına geçmesini sağlayan gelişmiş güç tasarruf metodları ile, monitörünüzün enerji masrafında üçte iki oranında tasarruf sağlar, emisyonları azaltır ve çalışma alanının havalandırma masrafını azaltır.

**Çoklu Frekans Teknolojisi:** Monitörü otomatik olarak ekran kartının tarama frekansına ayarlayarak gerekli çözünürlüğü gösterir.

**FullScan (Tam Tarama) Özelliği:** Bir çok çözünürlükte ekranın tamamını kullanmanıza izin verir, oldukça büyük görüntü boyutu.

**Geniş Görme Açısı Teknolojisi:** Kullanıcının monitörü her hangi bir yönden tüm açılarda görebilmesini sağlar (178°) – Dikey veya Yatay Yukarı, aşağı, sola veya sağa tam 178° görüntüleme açısı sağlar.

**No Touch Auto Adjust (Dokunmadan otomatik Ayar) (Sadece analog girişte):** İlk başlangıçtan sonra monitörü optimum ayarlarına otomatik olarak ayarlar.

**sRGB Renk Kontrolü:** Bilgisayar ekranı ve diğer cihazlarda renk eşlemesine izin veren yeni optimize renk yönetim standartı. Kalibre renk boşluğuna dayanan sRGB, optimum renk sunuşu ve diğer bilinen renk standartları ile uyumluluk sağlar.

**UNIFORMITY (BENZERLİK):** Bu özellik ekranda oluşabilecek beyaz düzgünlük seviyesindeki küçük oynamaları dengeler ve rengi geliştirerek ekranın luminans düzgünlüğünü arttırır.

**Response Improve (Yanıt İyileştirme):** Geliştirilmiş griden griye performansı.

**Auto dimming sensor (Otomatik karartma sensörü):** Aydınlatma seviyesini, ortamdaki ışık seviyesine göre otomatik olarak ayarlar.

**USB 3.1 Gen 1:** İş istasyonu ile daha hızlı haberleşme için USB 3.1 Gen 1 merkez bilgisayarı; örneğin bir USB hafıza belleği kullanma.

# <span id="page-29-0"></span>**Sorun Giderme**

#### **Görüntü Yok**

- Sinyal kablosunun hem monitöre hem de bilgisayara tam olarak bağlı olduğundan emin olun.
- Bilgisayarın ekran kartının yuvasına tam olarak oturduğundan emin olun.
- DisplayPort dönüştürücü adaptör kullanmayın. Bu cihaz desteklenmez.
- Hem bilgisayarın hem de monitör güç düğmelerinin AÇIK konumda olduğundan emin olun.
- Kullanılan sistemdeki ekran kartı için desteklenen bir modun seçildiğinden emin olun. (Grafik modunu değiştirmek için lütfen sistemin veya ekran kartının kullanım kılavuzuna bakın).
- • Monitörünüzü ve ekran kartını uyumlulukları ve tavsiye edilen ayarları için kontrol edin.
- • Sinyal kablosu bağlayıcısında eğilmiş ya da içeri kaçmış olabilecek pinleri kontrol edin.
- Bağlı cihazın monitöre bir sinyal verdiğinden emin olun.
- Eğer ön LED turuncu yanıp sönüyorsa, OFF MODE durumunu kontrol edin (bkz sayfa 15).
- • Monitör çalışırken"POWER SAVE TIMER"(GÜÇ TASARRUFU ZAMANLAYICI) veya "OFF TIMER"(KAPANMA ZAMANLAYICI) fonksiyonlarıyla otomatik olarak kapanır. Lütfen "POWER SAVE TIMER" (GÜÇ TASARRUFU ZAMANLAYICI) veya "OFF TIMER" (KAPANMA ZAMANLAYICI)'yı kapatın.

#### **Güç Düğmesi yanıt vermiyor**

• Kapatmak için monitörün güç kablosunu AC prizinden çekin ve monitörü sıfırlayın.

#### **Görüntü Sabitliği**

- Görüntü sabitliği, önceki görüntünün artık veya "hayalet" görüntüsünün ekranda görünür kalmasıdır. CRT monitörlerden farklı olarak, LCD monitörlerde görüntü sabitliği kalıcı değildir, ancak sabit görüntülerin uzun süre görüntülenmesinden kaçınılmalıdır. Bunu düzeltmek için, monitörü önceki görüntünün kaldığı süre kadar kapalı tutun. Örneğin, eğer görüntü monitörde bir saat kaldıysa ve görüntünün artığı hala duruyorsa, monitör görüntünün silinmesi için bir saat kapalı kalmalıdır.
- **NOT:** Tüm kişisel görüntüleme aygıtlarında olduğu gibi, NEC DISPLAY SOLUTIONS ekran boş kaldığında düzenli aralıklarla ekran koruyucuların kullanımını veya kullanılmadığında monitörün kapatılmasını tavsiye eder.

#### **Resmin rengi bozuk**

- • COLOR VISION EMU (RENK GÖRÜNÜM EMÜ.) OFF (KAPALI) olduğundan emin olun.
- PICTURE MODE (RESİM MOD) ayarının PC'deki ICC profil ile aynı olduğundan emin olun.
- SELF COLOR CORRECTION (KENDİ KENDİNE RENK DÜZELTME) ayarlayın.
- • Analog giriş kullanırken, ürünle birlikte verilen CD-ROM içindeki test kalıbını kullanın ve ardından AUTO ADJUST (OTOMATİK AYAR) olarak ayarlayın.
- Önce monitörü açmak için GÜÇ düğmesini kullanın. Daha sonra RESET (PIP) (SIFIRLA (PIP) ve SELECT (INPUT) (SEÇ(GİRİŞ)) düğmelerini aynı anda basılı tutarken monitörü açmak için GÜÇ düğmesini kullanın. Bu tüm renk ayarlarını fabrika ayarlarına döndürecektir. Bu sıfırlama yaklaşık 10 saniye sürer ve fabrika ayarları ekranı görüntülenir.

#### **Ekrandaki renk bozuklukları**

- BRIGHTNESS (PARLAKLIK) azaltın.
- UNIFORMITY (DÜZGÜNLŞÜ) "5" olarak ayarlayın.

#### **Hareketli görüntü düzgün değil**

- DVD oynatıcı ya da başka bir high-definition cihaz kullanırken sinyali titreşimliden aşamalıya değiştirme konusunda ayrıntılı bilgi için cihazlara birlikte verilen kullanıcı kılavuzuna bakın.
- RESPONSE IMPROVE (TEPKİ İYİLEŞTİR) ON (AÇIK) olarak ayarlayın.

#### **Görüntü titriyor**

• Analog giriş kullanırken, ürünle birlikte verilen CD-ROM içindeki test kalıbını kullanın ve AUTO ADJUST (OTOMATİK AYAR) olarak ayarlayın.

#### **"OUT OF RANGE" (ARALIK DIŞI) mesajı görülür, (ekran ya boştur ya da kaba görüntüler vardır)**

- OSD uyarısı "OUT OF RANGE" (ARALIK DIŞI) işlenmemiş bir resimde görüntülenir (pikseller eksik): Ya sinyal gücü ya da çözünürlük çok yüksektir. Ayarları desteklenen bir moda değiştirin.
- OSD uyarısı "OUT OF RANGE" (ARALIK DIŞI) boş ekranda görülür: Sinyal frekansı aralık dışındadır. Ayarları desteklenen bir moda değiştirin.

#### **Görüntü dengesiz, odaklanmamış ya da akış belirgin değil**

- Sinyal kablosu bilgisayara tam olarak takılı olmalıdır.
	- Odaklanmayı ayarlamak için OSD Görüntü Ayar Kontrollerini kullanın ve FINE (HASSAS) ayarları arttırıp ya da azaltarak görüntüyü ayarlayın.
		- Görüntü modu değiştirildiğinde OSD Görüntü Ayarlarının yeniden ayarlanması gerekebilir.
- • Monitörünüzü ve ekran kartını uyumlulukları ve tavsiye edilen sinyal zamanlamaları için kontrol edin.
- Eğer metin bozuksa, video modunu titreşimsize ayarlayın ve 60 Hz tazelenme oranı kullanın.

#### **Monitördeki LED yanmıyor (***yeşil, mavi veya kehribar renk görülmüyor***)**

- • Güç kablosu takılı ve güç düğmesi ON (AÇIK) konumda olmalıdır.
- • LED BRIGHTNESS (LED PARLAKLIĞI) ayarını artırın.

#### **Görüntü aydınlık değil**

- • ECO MODE (EKONOMİ MODU) ve AUTO BRIGHTNESS (OTOMATİK PARLAKLIK)'ın kapalı olduklarından emin olun.
- Eğer parlaklık dalgalanıyorsa AUTO BRIGHTNESS (OTOMATİK PARLAKLIK)'ın kapalı olduğundan emin olun.
- PICTURE MODE (RESİM MODU) içinde HIGH BRIGHT (YÜKSEK PARLAKLIK) ayarlayın. Bkz sayfa 17.
- • LCD parlaklık bozulması uzun süreli kullanım veya aşırı soğuk şartlardan oluşabilir.
- • Ekran istenen parlaklığa ulaşamadığında, OSD üzerindeki sayısal değer yanıp söner.
- HDMI giriş kullanırken, lütfen "VİDEO LEVEL" (Video Seviyesi) değiştirin.

#### **Görüntü doğru boyutlanmamış**

- Kaba ayarları arttırmak veya azaltmak için OSD Görüntü Ayar kontrollerini kullanın.
- Kullanılan sistemdeki ekran kartı için desteklenen bir modun seçildiğinden emin olun. (Grafik modunu değiştirmek için lütfen sistemin veya ekran kartının kullanım kılavuzuna bakın).
- HDMI giriş kullanırken, lütfen "OVER SCAN" (AŞIRI TARAMA) değiştirin.
- • Gelişmiş OSD menüsü 5. sekmesinde H.RESOLUTION (YATAY ÇÖZÜNÜRLÜK) veya V.RESOLUTION (DİKEY ÇÖZÜNÜRLÜK) ayarlyın.

#### **Video Yok**

- Ekranda video yok ise güç düğmesi kapatın ve tekrar açın.
- Bağlı klavye veya fareye dokunarak bilgisayarın güç tasarruf modunda olmadığından emin olun. Hala görüntü alamıyorsanız lütfen no signal OSD (sinyal yok) bölümünde bulunan "OFF MODE" (KAPALI MOD) ayarını değiştirin (bkz. sayfa 22).
- DisplayPort kullanırken bazı video kartları, monitör KAPALI/AÇIK durumdayken veya monitör AC güç kablosuna takılıyken/takılı değilken düşük çözünürlük modlarında video sinyali göndermez.
- HDMI giriş kullanırken, lütfen "OVER SCAN" (AŞIRI TARAMA) değiştirin.
- Analog girişler kullanırken lütfen no signal OSD (sinyal yok) bölümünde "ANALOG DETECT" (ANALOG ALGILA) seçeneğini seçin. Bu seçimden sonra bir analog giriş sync sinyali türü seçin.
- • Analog girişler kullanırken lütfen no signal OSD (sinyal yok) bölümünde "ANALOG DETECT" (ANALOG ALGILA) seçeneğini seçin (bkz. sayfa 24).

Bu seçimden sonra, görünen pencerede bir analog giriş sync sinyali türü seçin.

• DVI veya HDMI giriş kullanırken lütfen no signal OSD (sinyal yok) bölümünde "DIGITAL LONG CABLE" (DİJİTAL UZUN KABLO) seçeneğini seçin (bkz. sayfa 20). Bu seçimden sonra görünen pencerede kompansasyon seviyesini seçin.

#### **Ses Yok**

- Kulaklıkların doğru takıldığından emin olun.
- Sessizleştirmenin aktif olup olmadığını kontrol edin.
- OSD menüsünde ses düzeyini kontrol edin.
- Giriş sinyali DisplayPort veya HDMI ise, OSD menüsündeki SOUND INPUT (ses girdisi) öğesinin DisplayPort veya HDMI olarak ayarlandığından emin olun.

#### **Zaman içinde parlaklık sapmaları**

- • Auto Brightness (Otomatik Parlaklık) OFF (KAPALI) konuma getirin ve ardından parlaklığı ayarlayın.
- **NOT:** AUTO BRIGHTNESS (OTOMATIK PARLAKLIK) AÇIK konumdayken, monitör parlaklığı ortama uyacak şekilde otomatik olarak ayarlar. Çevredeki ortamın parlaklığı değiştiğinde, monitör de değişecektir.

#### **Kendi kendine tanı koyma**

- • LCD ekran anormallikleri kendi kendine teşhis etme özelliğine sahiptir. LCD bir sorun algıladığında, önceki LED uzun ve kısa yanıp sönmeler şeklinde yanıp söner, bu şekilde algılanan sorun gösterilir.
- LED bir problem gösterirse lütfen servis için yetkili personele başvurun.

#### **USB Hub çalışmıyor**

- • USB kablosunun düzgün olarak takıldığından emin olun. USB cihazın Kullanıcı Kılavuzuna bakın.
- • USB hub ayarında doğru upstream seçimi yapıldığından emin olun (bkz. sayfa 14).
- 2 upstream bağlantı kullanırken, bir upstream USB kablosunu çıkartın.
- Güç düğmesini kapatın ve tekrar açın.

#### **Çoğaltılan metin bulanık gözüküyor**

• Görüntü kartında veya kullanılan sistemde desteklenen çözünürlüklerden birinin seçili olduğundan emin olun. Şüphe duyuyorsanız çözünürlüğü değiştirmek için lütfen görüntü kartının veya sistemin kullanım kılavuzuna bakın.

# <span id="page-31-0"></span>**Auto Brightness (Otomatik Parlaklık) fonksiyonunun kullanma**

LCD ekranın parlaklığı oda içindeki ortam ışığının miktarına bağlı olarak artacak veya azalacak şekilde ayarlanabilir. Eğer oda aydınlıksa monitör de buna bağlı olarak aydınlık olur. Eğer oda karanlıksa monitör de buna bağlı olarak kararır. Bu işlevin amacı değişken ışık koşullarında göz açısından daha konforlu bir izleme deneyimi sağlamaktır.

## **Kurulum**

Otomatik Parlaklık fonksiyonu etkinken monitörün kullanacağı Parlaklık Aralığını seçmek için aşağıdaki prosedürü uygulayın.

1. BRIGHTNESS (PARLAKLIK) seviyesini ayarlayın. Bu, ortam ışık seviyesi en yüksek seviyeye geldiğinde monitörün parlaklık seviyesidir. Odanın en aydınlık olduğu durumlarda bu ayarı seçin.

AUTO BRIGHTNESS (OTOMATIK PARLAKLIK) menüsünden "ON" ü seçin (**Şekil 1**). Sonra ön düğmeleri kullanarak imleci BRIGHTNESS (PARLAKLIK) ayarına getirin. Dilediğiniz parlaklık seviyesini seçin (**Şekil 2**).

2. DARK (KARANLIK) seviyesini ayarlayın. Bu, ortam ışık seviyesi en düşük seviyeye geldiğinde monitörün parlaklık seviyesidir. Bu seviyeyi ayarlarken odanın en karanlık durumda olduğundan emin olun.

Sonra ön düğmeleri kullanarak imleci BRIGHTNESS (PARLAKLIK) ayarına getirin. Dilediğiniz parlaklık seviyesini seçin (**Şekil 3**).

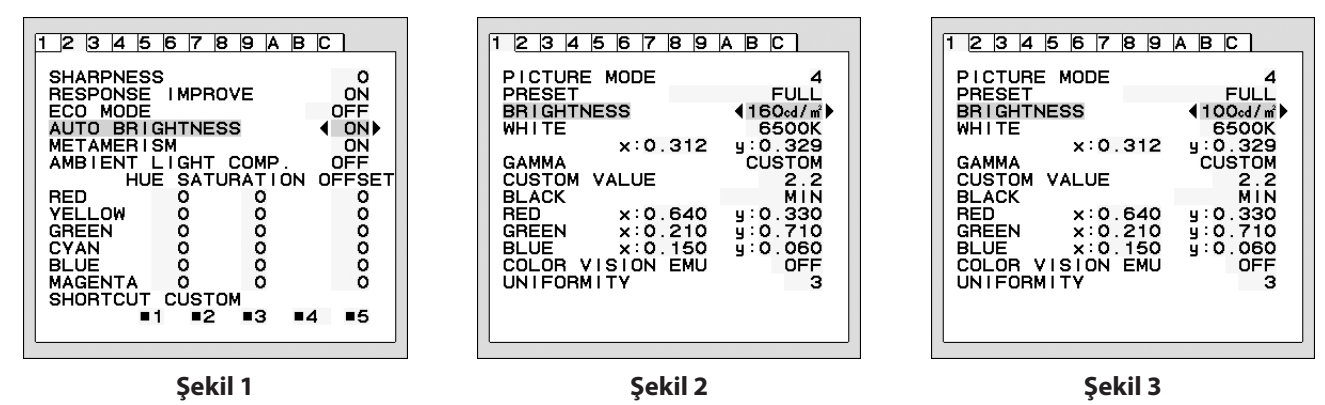

"AUTO BRIGHTNESS" (OTOMATIK PARLAKLIK) fonksiyonu aktifken, ekran Parlaklığı odadaki ışık seviyesine göre otomatik olarak değişir (**Şekil 4**).

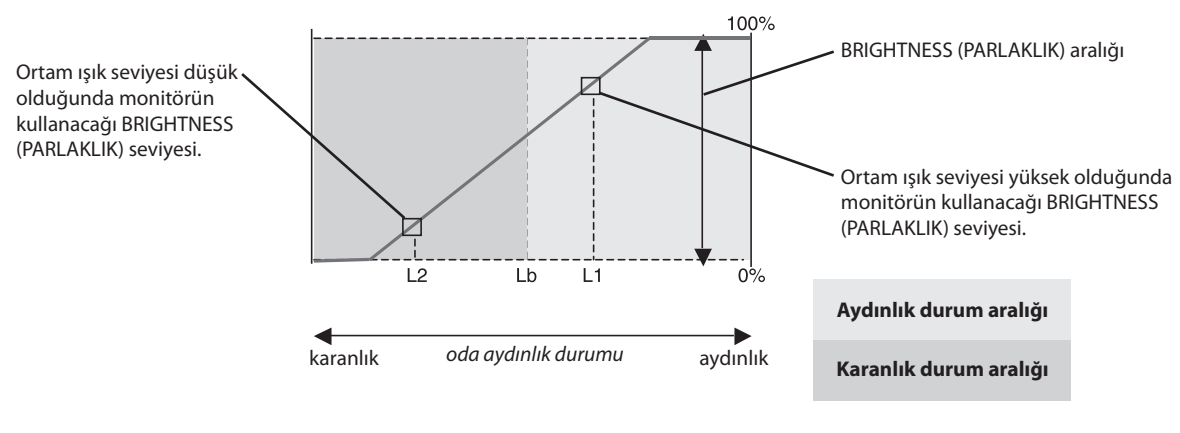

Auto Brightness fonksiyonu ile Ekran Parlaklığı

**Şekil 4**

Lb: Aydınlık ve karanlık ışık koşulları arasındaki sınır, fabrikada ayarlanır.

L1: Ortam ışık seviyesi yüksek (L1>Lb) olduğunda monitörün kullanacağı BRIGHTNESS (PARLAKLIK) seviyesi.

L2: Ortam ışık seviyesi düşük olduğunda (L2<Lb) monitörün kullanacağı BRIGHTNESS (PARLAKLIK) seviyesi.

L1 ve L2, ortamdaki ışıkta oluşan değişiklikleri dengelemek üzere kullanıcı tarafından ayarlanan parlaklık seviyeleridir.

# <span id="page-32-0"></span>**Üreticinin Geri Dönüşüm ve Enerji Bilgisi**

NEC DISPLAY SOLUTIONS çevrenin korunması konusunda son derece hassastır ve çevre üzerinde yaratılan yükün azaltılması için geri dönüşüm konusunu şirketin birincil önceliklerinden biri olarak görmektedir. Çevre ile dost ürünler geliştirme konusunda duyarlıyız ve her zaman ISO (Standardizasyon için Uluslararası Organizasyon) ve TCO (İsveç Ticaret Birliği) gibi bağımsız kuruluşların oluşturduğu en son standartlara uymaya kararlıyız.

### **Eski NEC ürünlerinizin atılması**

Geri dönüşümün amacı, malzemenin tekrar kullanımı, yükseltilmesi, yeniden biçimlendirilmesi veya yenideni talep edilmesi yolu ile çevresel fayda sağlamaktır. Bu iş için hazırlanmış geri dönüşüm tesisleri çevreye zararlı olabilecek bileşenlerin uygun ve güvenli şekilde atılmasını sağlamaktadır. Ürünlerimizle ilgili en iyi geri dönüşüm uygulamasını sağlamak için, **NEC DISPLAY SOLUTIONS çeşitli geri dönüşüm prosedürleri** sunmaktadır ve kullanım ömrünün sonuna gelen ürünlerin çevreye duyarlı bir şekilde atılması amacıyla tavsiyeler vermektedir.

Ürünlerin atılması ve ülkeye özgü geri dönüşüm bilgileri ile ilgili tüm bilgiler aşağıdaki web sitelerimizde bulunabilir:

**http://www.nec-display-solutions.com/greencompany/** (Avrupa),

**https://www.nec-display.com** (Japonya) veya

**http://www.necdisplay.com** (ABD).

### **Enerji Tasarrufu**

Bu monitör gelişmiş enerji tasarruf özelliklerine sahiptir. Monitöre Ekran Güç Yönetim Sinyalleme Standardı sinyali gönderildiğinde, Enerji Tasarrufu modu aktifleşir. Monitör Enerji Tasarrufu moduna girer.

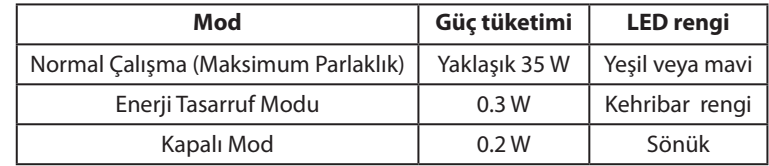

İlave bilgi için ziyaret edin:

**http://www.necdisplay.com/** (ABD)

**http://www.nec-display-solutions.com/** (Avrupa)

**https://www.nec-display.com/global/index.html** (Global)

Enerji Tasarrufu Bilgisi için: [Varsayılan ayar: OFF MODE (KAPALI MOD) -> STANDARD (STANDART)]

ErP gereksinimi için/ErP (Ağ bekleme) gereksinimi için:

Ayar: OFF MODE (KAPALI MOD)  $\rightarrow$  STANDARD (STANDART)

Güç tüketimi: 0.5 W veya daha düşük.

Güç yönetimi fonksiyonu için sure: Yaklaşık 15 dak.

## **WEEE İşareti (Avrupa Yönetmeliği 2012/19/AB ve değişiklikleri)**

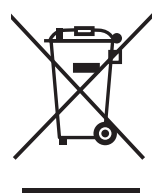

#### **Kullanılmış ürünlerinizin bertaraf edilmesi: Avrupa Birliğinde**

AB genelinde, her Üye Devlet'te uygulanan yasa, atıl elektrik ve elektronik ürünlerden işareti (soldaki) taşıyanların normal ev atıklarından ayrı olarak atılmasını gerektirir. Monitörler, sinyal ve elektrik kabloları gibi elektrik aksesuarları buna dahildir. Bu gibi ürünleri bertaraf ederken, lütfen yerel yönetmeliklere uyun veya ürünü satın aldığınız dükkandan yardım isteyin ya da eğer varsa yürürlükteki yasalara ya da anlaşmalara göre hareket edin. Elektrikli ve elektronik ürünler üzerinde işaret şu andaki Avrupa Birliği Üyesi Ülkelerde geçerli olabilir.

#### **Avrupa Birliği Dışında**

Eğer Avrupa Birliği dışında, kullanılmış elektrikli ve elektronik ürün atmak istiyorsanız, lütfen yerel yetkililerle temasa geçin ve doğru bertaraf etme metodunu öğrenin.